# **Ericsson PF768**

Erste Ausgabe (Juni 1997)

**Ericsson PF768**<br> **Ericsson PF768**<br> **Erics And Schware Commercial Communications AB** ohne jegliche<br>
Gewährleistung herausgegeben. Ericsson Mobile Communications AB ohne jegliche<br>
Corv, jederzeit und ohne vortreige Mittellu Ericsson **PF768**<br>
Ericsson **PF768**<br>
Computer des computers of the internet of the series of the series of the series of the series of the series of the series of the series of the series of the series of the series of the Dieses Benutzerhandbuch wird von **Ericsson Mobile Communications AB** ohne jegliche Gewährleistung herausgegeben. **Ericsson Mobile Communications AB** behält sich das Recht vor, jederzeit und ohne vorherige Mitteilung Verbesserungen oder Veränderungen an diesem Handbuch vorzunehmen, die durch Druckfehler, Ungenauigkeiten enthaltener Informationen oder die Verbesserung von Programmen und/oder Ausstattung erforderlich werden. Diese Änderungen werden jedoch in den neuen Ausgaben dieses Handbuchs berücksichtigt.

Alle Rechte vorbehalten.

© **Ericsson Mobile Communications AB**, 1997.

Veröffentlichungsnummer: **DE/LZT 126 1375 R1A**

Gedruckt in Schweden INNOVATRON PATENTS

# **Richtlinien für den sicheren und effizienten Einsatz Ihres Telefons**

#### **Wichtig: Lesen Sie zunächst diese Informationen durch, bevor Sie Ihr Mobiltelefon einsetzen**

## **Allgemeine Informationen**

Seit seiner Einführung Mitte der achtziger Jahre gehört das Mobiltelefon zu den interessantesten und innovativsten Produkten, die jemals entwickelt wurden. Mit Ihrem Mobiltelefon können Sie, sobald ein Netz zur Verfügung steht, Kontakt mit Ihrem Büro, Ihrem privaten Telefon, Notrufdiensten und vielem mehr aufnehmen.

Ihr Telefon ist ein Funksender und -empfänger. Wenn es eingeschaltet ist, empfängt und sendet es Funkfrequenzenergie (RF). Je nach Art des Telefons, das Sie erworben haben, arbeitet es in unterschiedlichen Frequenzbereichen und nutzt weit verbreitete Modulationstechniken. Wenn Sie telefonieren, kontrolliert das Mobilfunknetz die Sendeleistung Ihres Mobiltelefons.

#### **Beachten Sie die folgenden Richtlinien für den sicheren und effizienten Umgang mit Ihrem Telefon.**

## **Belastung durch Funkfrequenzenergie**

Die ICNIRP (International Commission on Non-Ionizing Radiation Protection - Internationale Kommission zum Schutz vor nichtionisierender Strahlung), die von der Weltgesundheits-

**Example 16. Example 16. Controlled Controlled Consumer Commercial Consumer Consumer Consumer Consumer Consumer Consumer Consumer Consumer Consumer Consumer Consumer Consumer Consumer Consumer Consumer Consumer Consume EXAMPLE CONTRACT CONTRACT CONTRACT CONTRACT CONTRACT CONTRACT CONTRACT CONTRACT CONTRACT CONTRACT CONTRACT CONTRACT CONTRACT CONTRACT CONTRACT CONTRACT CONTRACT CONTRACT CONTRACT CONTRACT CONTRACT CONTRACT CONTRACT CONTR** organisation (WHO) unterstützt wird, veröffentlichte 1996 eine Stellungnahme, in der Grenzwerte für die Belastung durch RF-Felder, die von Mobiltelefonen stammen, festgelegt werden. Gemäß dieser Stellungnahme, die auf den verfügbaren Untersuchungsergebnissen beruht, gibt es keine Anzeichen dafür, daß Mobiltelefone, die die empfohlenen Grenzwerte einhalten, die Gesundheit beeinträchtigen. Alle Ericsson-Telefone entsprechen den ICNIRP-Standards sowie weiteren internationalen Standards, wie z. B.:

CENELEC Europäischer Vorentwurf ENV50166-2 ANSI/IEEE C95.1-1992 (USA, Asien, Pazifischer Raum)

Wenn Sie die RF-Belastung noch weiter einschränken möchten, sollten Sie die Dauer Ihrer Anrufe begrenzen und das Telefon so effizient wie möglich einsetzen.

## **Effizienter Einsatz des Telefons**

So setzen Sie Ihr Telefon optimal ein und reduzieren gleichzeitig den Stromverbrauch:

Halten Sie das Telefon wie jedes andere Telefon auch. Während Sie direkt in die Sprechmuschel sprechen, sollte die Antenne nach oben und über Ihre Schulter weisen. Falls die Antenne ausziehbar ist, sollten Sie diese während eines Anrufs herausziehen.

Fassen Sie die Antenne nicht an, während das Telefon benutzt wird. Das Anfassen der Antenne

beeinträchtigt die Verbindungsqualität. Außerdem kann es zu einem erhöhten Stromverbrauch führen, was eine Verkürzung der Gesprächs- und Standby-Zeiten zur Folge hat.

## **Verwendung und Austausch der Antenne**

Benutzen Sie das Telefon nicht, wenn die Antenne beschädigt ist. Tauschen Sie eine beschädigte Antenne sofort aus. Überprüfen Sie anhand des Handbuchs, ob Sie die Antenne selbst austauschen können. Wenn dies der Fall ist, dürfen Sie nur eine von Ericsson geprüfte Antenne einsetzen. Andernfalls lassen Sie das Telefon von einem qualifizierten Reparaturdienst reparieren.

Verwenden Sie nur die Originalantenne von Ericsson. Nicht zugelassene Antennen, Änderungen oder zusätzliche Vorrichtungen könnten das Telefon beschädigen und gegen geltende Bestimmungen verstoßen.

Verwenden Sie keine Antenne, die für einen anderen Typ als das von Ihnen erworbene Mobiltelefon vorgesehen ist.

## **Autofahren**

Berücksichtigen Sie die jeweils geltenden Gesetze und Richtlinien zum Einsatz von Mobiltelefonen im Straßenverkehr. Beachten Sie diese in jedem Fall. Außerdem sollten Sie die folgenden Punkte

berücksichtigen, wenn Sie das Telefon während einer Autofahrt einsetzen:

Konzentrieren Sie sich ganz auf das Autofahren.

Verwenden Sie die Freisprecheinrichtung, sofern diese verfügbar ist.

Sollten es die Verkehrsbedingungen erfordern, halten Sie bitte auf einem Parkplatz an, bevor Sie jemanden anrufen oder ein Gespräch entgegennehmen.

Die Verwendung von Mobiltelefonen ohne Außenantenne kann einige elektronische Systeme in Fahrzeugen beeinflussen. Außerdem verbieten manche Fahrzeughersteller den Einsatz von Mobiltelefonen in ihren Fahrzeugen. Informieren Sie sich bei einer Niederlassung Ihres Fahrzeugherstellers, ob das Mobiltelefon die Funktionsfähigkeit der elektronischen Systeme Ihres Fahrzeugs beeinträchtigt.

## **Elektronische Geräte**

Die meisten modernen elektronischen Geräte, die z. B. in Krankenhäusern und Fahrzeugen eingesetzt werden, sind gegen RF-Energie abgeschirmt. Allerdings kann die RF-Energie von Mobiltelefonen die Funktionsfähigkeit einiger elektronischer Geräte beeinträchtigen.

In Krankenhäusern und Arztpraxen können besondere Regelungen für die Verwendung von Mobiltelefonen gelten. Um die Funktion von medizinisch-technischen Geräten nicht zu beeinträchtigen, empfehlen wir, das Mobiltelefon auszuschalten.

Mobiltelefone können die Funktion einiger implantierter Herzschrittmacher sowie von Hörgeräten

Schieffel Sich and a Autofahren.<br>
Freisprecheimirchung, soften Sich and Herisprecheimirchung, soften Herisprecheimirchung Herisprecheimirchung<br>
Iteration Herisprecheimirchung Herisprecheimirchung soften Herisprecheimirchun **Exchanging a** want six due 1 clote with and and controllation in the communication of communication and each communication in the communication of the communication of the communication of the communication of the commun und anderen medizinischen implantierten Geräten beeinträchtigen. Patienten mit Herzschrittmacher sollten sich bewußt sein, daß der Einsatz eines Mobiltelefons in unmittelbarer Nähe eines Herzschrittmachers zu einer Fehlfunktion des Schrittmachers führen kann. Aus diesem Grund sollten Sie das Telefon nicht in der Nähe Ihres Herzschrittmachers tragen (z. B. in der Brusttasche). Wenn Sie das Telefon benutzen, müssen Sie es möglichst weit entfernt von Ihrem Herzschrittmacher halten. Ein Abstand von 15 cm zwischen Telefon und Herzschrittmacher reduziert die Gefahr einer Störung. Weitere Informationen zu diesem Thema erhalten Sie von Ihrem Kardiologen.

## **Flugzeuge**

Schalten Sie Ihr Telefon AUS, bevor Sie an Bord eines Flugzeugs gehen, um mögliche Störungen der Kommunikations- und anderer Systeme des Flugzeugs auszuschließen.

Benutzen Sie das Telefon nur mit Erlaubnis der Besatzung, während sich das Flugzeug noch am Boden befindet

Schalten Sie das Mobiltelefon aus, bevor das Flugzeug startet. Benutzen Sie das Telefon nicht während des Flugs.

Um Störungen der Flugzeugsysteme auszuschließen, schreiben die Sicherheitsbestimmungen vor, daß Mobiltelefone nur mit Erlaubnis der Besatzung benutzt werden dürfen, solange sich das Flugzeug noch am Boden befindet. Um eine Fehlfunktion der Kommunikationssysteme zu vermeiden, dürfen Mobiltelefone während des Flugs nicht benutzt werden.

## **Stromversorgung**

Schließen Sie das Gerät nur an die auf dem Produkt aufgeführten Stromquellen an.

Um das Risiko einer Beschädigung des Stromkabels zu vermeiden, achten Sie beim Ziehen des Netzsteckers darauf, daß Sie am Netzadapter und nicht am Kabel ziehen.

Vergewissen Sie sich, daß das Kabel sehr gut sichtbar ist, so daß niemand darauf treten oder darüber stolpern oder das Kabel auf irgendeine Weise beschädigen kann.

Um einen Stromschlag zu vermeiden, ziehen Sie den Netzadapter des Geräts aus der Steckdose, bevor Sie es reinigen. Verwenden Sie zum Reinigen ein weiches, mit Wasser angefeuchtetes Tuch.

## **Kinder**

Da es sich bei einem Telefon nicht um ein Spielzeug handelt, sollten Sie Kindern das Spielen mit Ihrem Telefon verbieten. Kinder könnten sich selbst oder andere verletzen (z. B. indem Sie sich selbst oder anderen Personen mit der Antenne in die Augen stechen). Außerdem könnten Kinder das Telefon beschädigen oder Anrufe tätigen, die Ihre Telefonrechnung unnötig in die Höhe treiben.

## **Sprenggebiete**

Um Beeinträchtigungen von Sprengarbeiten zu vermeiden, schalten Sie das Telefon AUS, wenn Sie sich in einem "Sprenggebiet" oder in einem Gebiet befinden, in dem der "Einsatz von Sprechfunkgeräten per Anweisung verboten" ist. Auf Baustellen werden Sprengladungen häufig mit ferngesteuerten RF-Geräten zur Detonation gebracht.

## **Explosionsgefährdete Bereiche**

Schalten Sie das Telefon AUS, wenn Sie sich in einem explosionsgefährdeten Bereich befinden. Obwohl es sehr selten vorkommt, könnte das Telefon oder das Telefonzubehör Funken erzeugen. Die Funken könnten in diesen Bereichen eine Explosion oder ein Feuer verursachen, bei dem möglicherweise Personen verletzt oder sogar getötet werden.

**Notice that the set in the commercies** in the substitution of the set in the set in the set in the set in the set in the set in the set in the set in the set in the set in the set in the set in the set in the set in the **Explosions gefähr dete Breedche**<br> **Ericsson and ABB and the ALS were sixten and the boundaries of the boundaries of the sixten and the sixten and the sixten and the sixten and the sixten and the sixten and the sixten and** Explosionsgefährdete Bereiche sind häufig, jedoch nicht immer, deutlich gekennzeichnet. Dazu gehören beispielsweise Bereiche mit Tankanlagen, z. B. Tankstellen, der Bereich unter Deck auf einem Schiff, Transport- und Lagereinrichtungen für Treibstoffe oder Chemikalien und Bereiche, in denen die Luft chemische Substanzen und Partikel enthält, wie z. B. Körner, Staub oder Metallstäube.

Transportieren und lagern Sie keine entflammbaren Gase, Flüssigkeiten oder explosiven Stoffe in dem Bereich Ihres Fahrzeuges, in dem Telefon und Zubehörteile eingebaut sind.

## **Produktpflege und -haftung**

Das Produkt darf **keinesfalls** mit Wasser oder Feuchtigkeit in Berührung kommen, z. B. in Badewannen, Waschbecken, feuchten Kellern, Schwimmbädern usw.

Das Produkt darf **keinesfalls** extrem hohen Temperaturen ausgesetzt werden, wie dies z. B. in der Nähe eines Heizkörpers bzw. Ofens oder in einem Auto, das in der Sonne geparkt wird, der Fall ist.

Das Produkt darf **keinesfalls** extrem niedrigen Temperaturen ausgesetzt werden, wie dies z. B. in einem Auto, das im Winter draußen geparkt wird, der Fall ist.

Das Produkt darf **keinesfalls** direkten Feuerquellen, brennenden Zigaretten oder Zigarren usw. ausgesetzt werden.

#### **Verwenden Sie nur Originalzubehör von**

**Ericsson**. Wenn Sie diese Bestimmung nicht einhalten, kann es zu einer Beeinträchtigung der Funktionsfähigkeit oder sogar zu Feuer, Stromschlag oder Verletzungen kommen. Außerdem erlischt in diesem Fall die Garantie.

Versuchen Sie **keinesfalls**, das Produkt zu zerlegen. In diesem Fall erlischt die Garantie. Das Produkt enthält keine Komponenten, die Sie selbst reparieren können. Reparaturen und Wartung dürfen nur von einem qualifizierten Kundendienst vorgenommen werden.

Das  $\bigcup$  Symbol auf unseren Produkten zeigt an, daß sie, soweit anwendbar, der EMV-Richtlinie 89/336/EEC, der Telekommunikationsrichtlinie 91/263/EEC und der Niederspannungsrichtlinie 73/23/EEC entsprechen und genehmigt wurden. Die Produkte erfüllen außerdem die Anforderungen folgender Standards:

#### **Mobiltelefon im Betrieb mit Zubehör:**

ETS 300 342-1 EMC für digitale Mobilfunkkommunikation in Europa.

#### **Zubehör ohne direkten**

#### **Anschluß an ein Mobiltelefon:**

EN 50081 Elektromagnetische Verträglichkeit, Generischer Emissionsstandard und EN 50082 Elektromagnetische Verträglichkeit, Generischer Immunitätsstandard.

# **Inhalt**

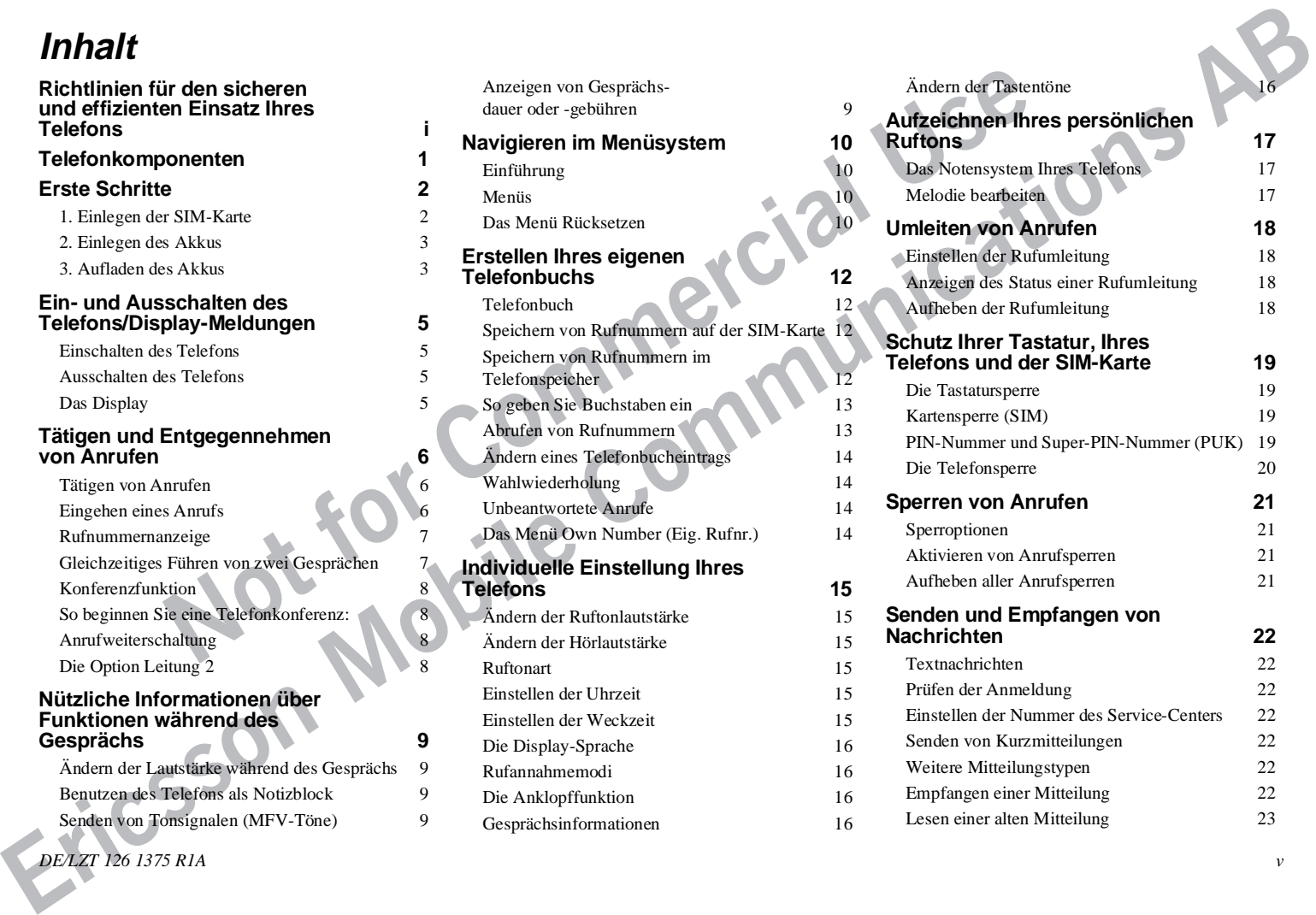

*DE/LZT 126 1375 R1A v*

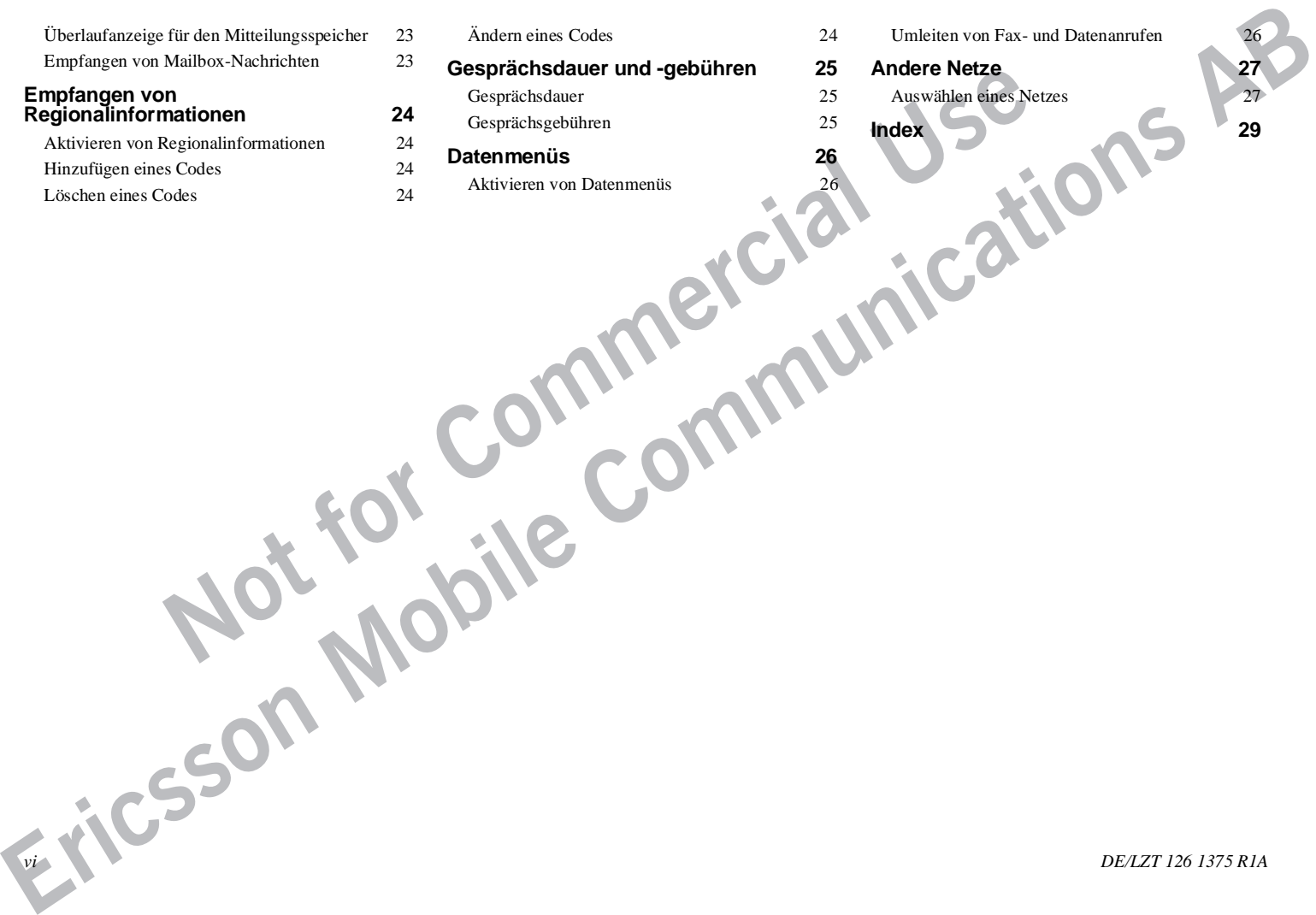

Ändern eines Codes 24

**Gesprächsdauer und -gebühren 25** Gesprächsdauer 25 Gesprächsgebühren 25

Aktivieren von Datenmenüs 26

- Umleiten von Fax- und Datenanrufen 26
- **Andere Netze 27**
	- Auswählen eines Netzes 27
- 

**Index** 29

*vi DE/LZT 126 1375 R1A*

# **Telefonkomponenten**

- 1. Antenne
- 2. Statusanzeigeleuchte
- 3. Hörmuschel
- 4. Lautstärketasten
- 5. Display
- 6. Tastatur
- 7. Mikrofon
- 8. Klappe
- 9. Mikrofonkanal
- 10. Ladegerätanschluß
- 11. Akku
- 12. SIM-Freigabeknopf
- 13. Gürtelclipaufnahme

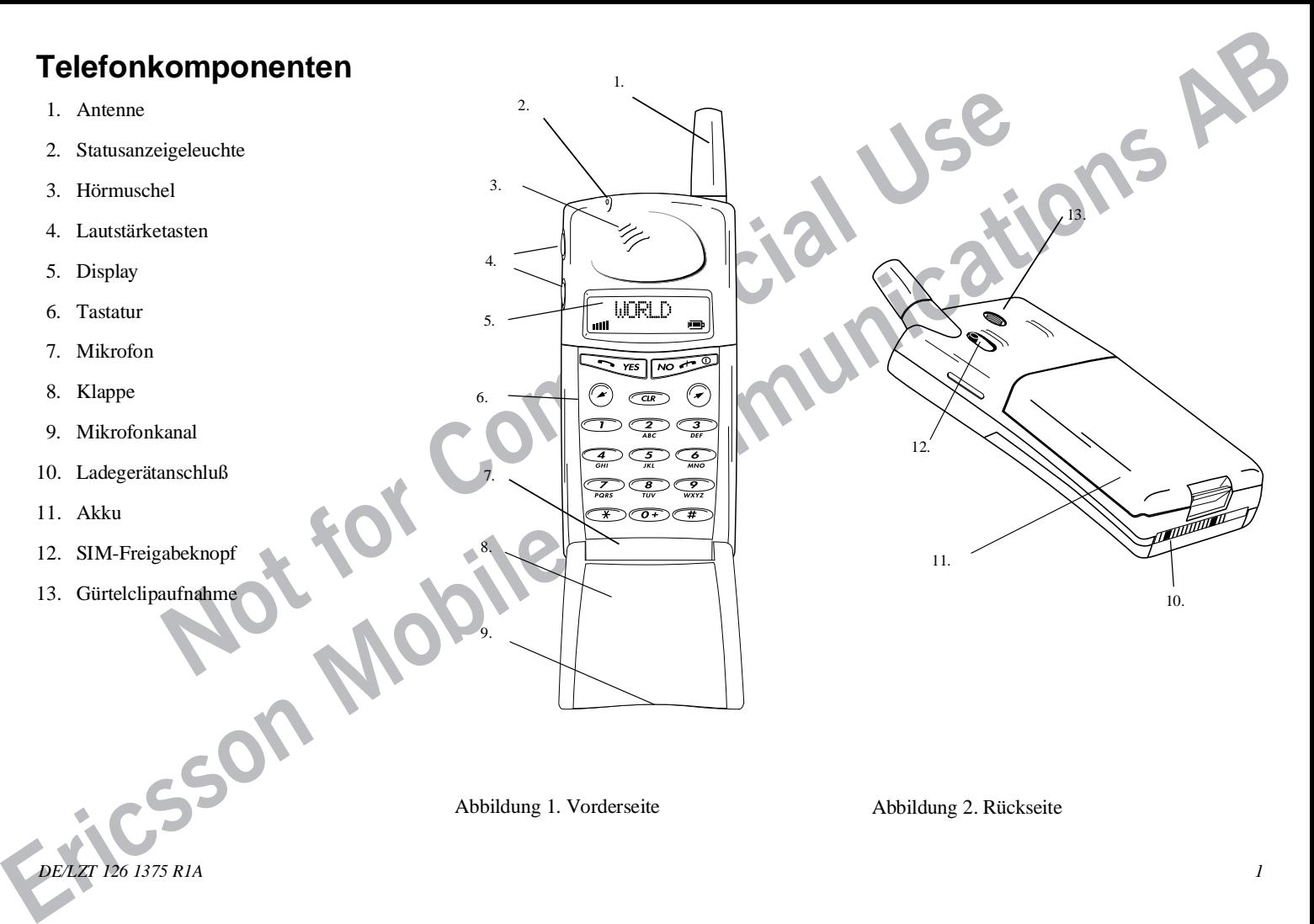

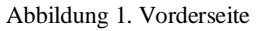

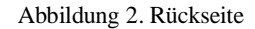

*DE/LZT 126 1375 R1A 1*

# **Erste Schritte**

## **Die SIM-Karte**

Bevor Sie Ihr Telefon benutzen können, müssen Sie eine SIM-Karte (SIM = Subscriber Identity Module) bei einem GSM 1800-Diensteanbieter bestellen. Dabei handelt es sich um eine kleine Karte mit einer Leiterplatte, die die Verbindung zwischen Ihrem Telefon und dem Netz darstellt. Informationen über die verfügbaren Funktionen erhalten Sie von Ihrem Diensteanbieter. Die SIM-Karte wird programmiert und ermöglicht Ihnen dann die Ausführung der Funktionen, die Sie ausgewählt haben; dabei kann es sich um alle oder nur einige der in diesem Handbuch beschriebenen Funktionen handeln.

Zusammen mit Ihrer SIM-Karte erhalten Sie eine PIN-Nummer (persönliche Identitätsnummer). Dies ist ein Sicherheitscode, den Sie in Ihr Telefon eingeben müssen. Falls gewünscht, können Sie Ihre eigene PIN-Nummer festlegen (siehe Seite 19).

# **1. Einlegen der SIM-Karte**

- 1. Halten Sie die SIM-Karte mit der Metall-Kontaktfläche nach unten und der abgeschrägten Ecke nach links (siehe Abbildung 3).
- 2. Schieben Sie die SIM-Karte in den SIM-Kartenschlitz. Beim Einführen der SIM-Karte wird der SIM-Freigabeknopf nach oben verschoben.

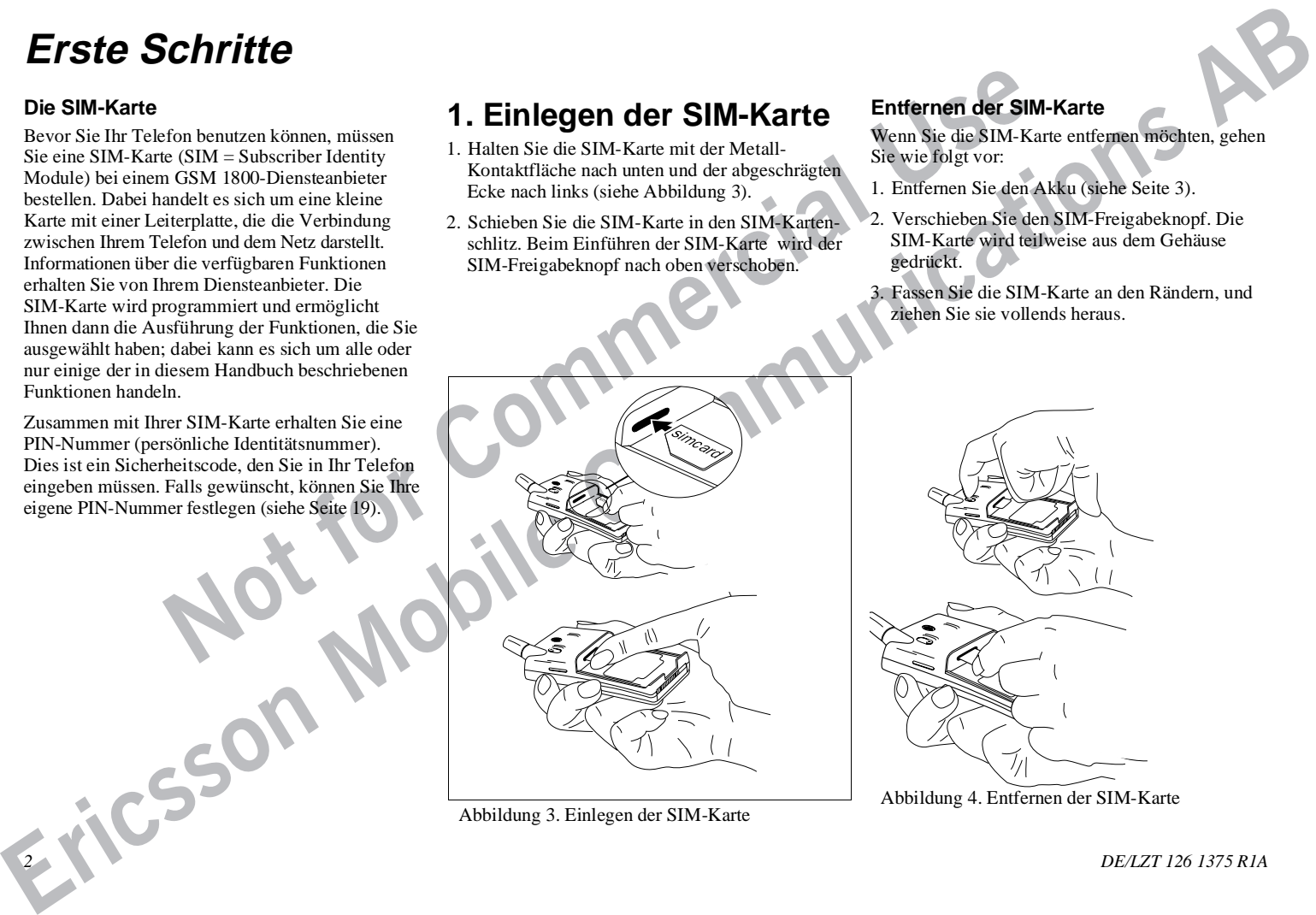

Abbildung 3. Einlegen der SIM-Karte

## **Entfernen der SIM-Karte**

Wenn Sie die SIM-Karte entfernen möchten, gehen Sie wie folgt vor:

- 1. Entfernen Sie den Akku (siehe Seite 3).
- 2. Verschieben Sie den SIM-Freigabeknopf. Die SIM-Karte wird teilweise aus dem Gehäuse gedrückt.
- 3. Fassen Sie die SIM-Karte an den Rändern, und ziehen Sie sie vollends heraus.

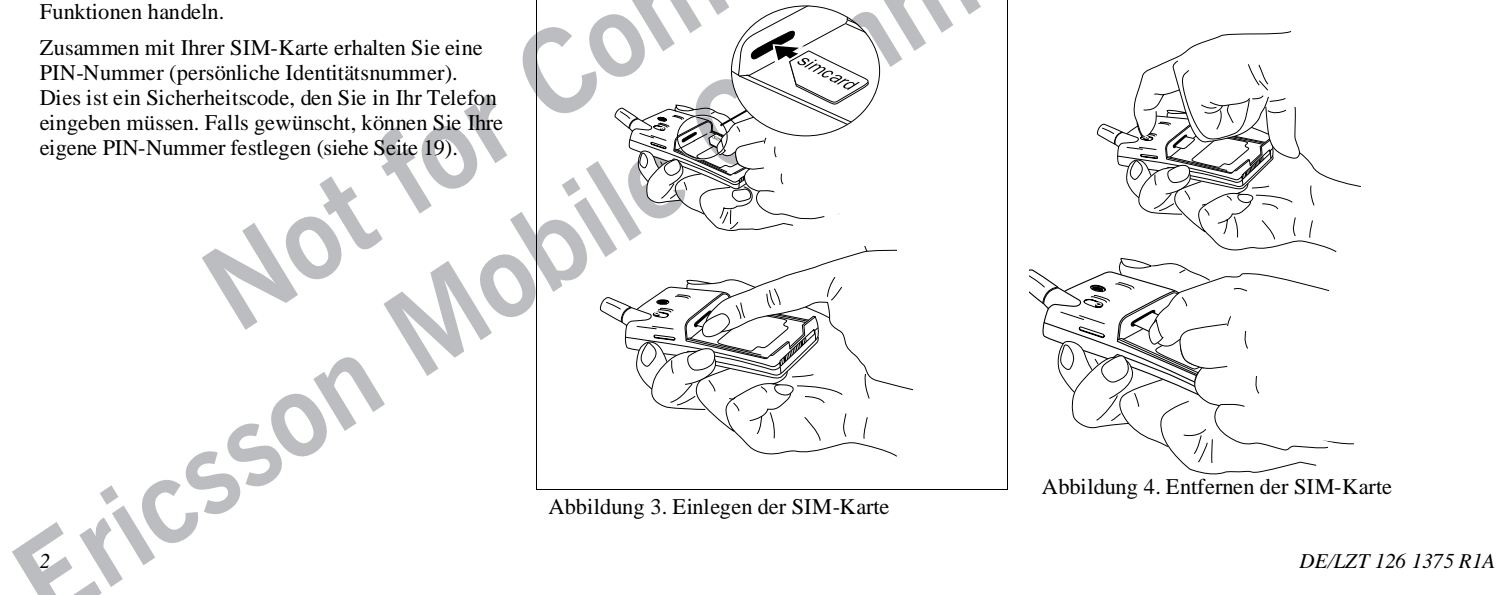

# **2. Einlegen des Akkus**

Legen Sie den Akku auf die Rückseite des Telefons, und schieben Sie ihn nach unten, bis er hörbar einrastet (siehe Abbildung 5).

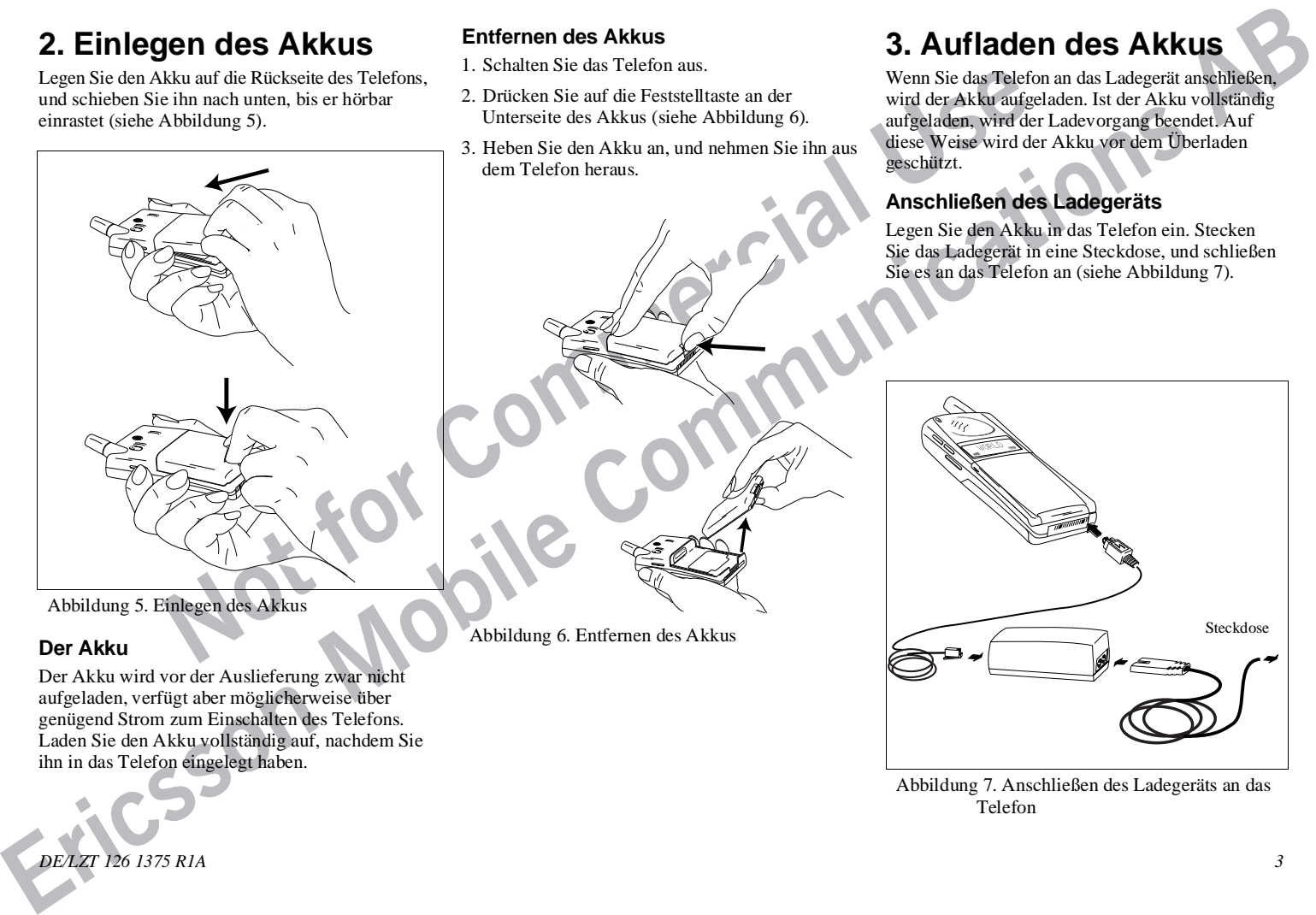

Abbildung 5. Einlegen des Akkus

## **Der Akku**

Der Akku wird vor der Auslieferung zwar nicht aufgeladen, verfügt aber möglicherweise über genügend Strom zum Einschalten des Telefons. Laden Sie den Akku vollständig auf, nachdem Sie ihn in das Telefon eingelegt haben.

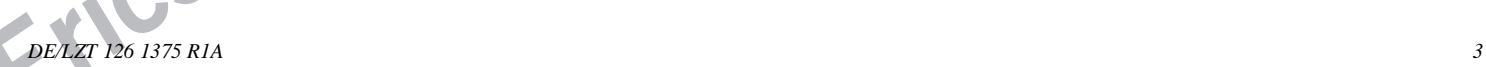

## **Entfernen des Akkus**

- 1. Schalten Sie das Telefon aus.
- 2. Drücken Sie auf die Feststelltaste an der Unterseite des Akkus (siehe Abbildung 6).
- 3. Heben Sie den Akku an, und nehmen Sie ihn aus dem Telefon heraus.

# **3. Aufladen des Akkus**

Wenn Sie das Telefon an das Ladegerät anschließen, wird der Akku aufgeladen. Ist der Akku vollständig aufgeladen, wird der Ladevorgang beendet. Auf diese Weise wird der Akku vor dem Überladen geschützt.

## **Anschließen des Ladegeräts**

Legen Sie den Akku in das Telefon ein. Stecken Sie das Ladegerät in eine Steckdose, und schließen Sie es an das Telefon an (siehe Abbildung 7).

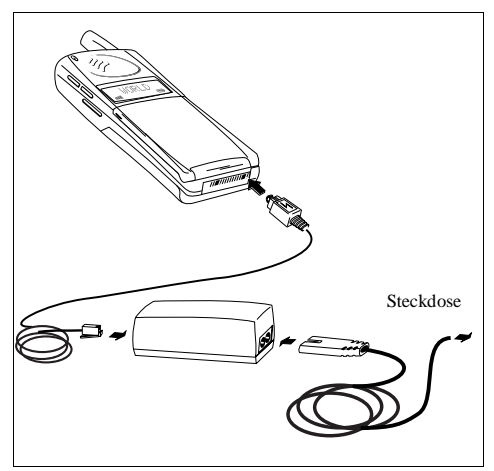

Abbildung 7. Anschließen des Ladegeräts an das Telefon

Abbildung 6. Entfernen des Akkus

Das Ladegerät wird in die rechte Buchse unten am Telefon eingesteckt. Der Stecker verfügt über einen Vorsprung auf seiner Oberfläche, der die korrekte Ausrichtung angibt.

**Note that the commercial description contains and the contribution critical contract contract contract contract contract contract contract contract contract contract contract contract contract contract contract contract c Erican** Communications Communications Communications<br> **Exidence Communications**<br> **Communications**<br> **Communications**<br> **Communications**<br> **Communications**<br> **Communications**<br> **Communications Communications**<br> **Communications** Sie können den Ladevorgang an der Ladezustandsanzeige im Display verfolgen. Die Anzeigeleuchte oben am Telefon leuchtet bei eingeschaltetem Telefon grün, bei ausgeschaltetem Telefon rot auf. Der Ladevorgang ist beendet, wenn die Ladezustandsanzeige ihre Maximalposition erreicht hat.

## **Entfernen des Ladegeräts**

Heben Sie den Stecker des Ladegeräts an, und ziehen Sie ihn aus dem Telefon heraus (siehe Abbildung 8). Abbildung 8. Entfernen des Ladegeräts

# **Ein- und Ausschalten des Telefons/Display-Meldungen**

# **Einschalten des Telefons**

- 1. Halten Sie die Taste **NO** gedrückt, bis Sie einen Klickton hören. Im Display werden Sie aufgefordert, die PIN-Nummer (den Sicherheitscode für Ihre SIM-Karte) einzugeben.
- 2. Geben Sie die PIN-Nummer ein, und drücken Sie die Taste **YES**. Die PIN-Nummer wird als \*\*\*\* im Display angezeigt.

**Examplement and Commercial Commercial Commercial Commercial Commercial Commercial Commercial Commercial Commercial Commercial Commercial Commercial Commercial Commercial Commercial Commercial Commercial Commercial Commerc ERICSCONS**<br> **Existence COMPROMENT COMPROMENT CONSULTS AND CONSULTS AND CONSULTS AND CONSULTS AND CONSULTS AND CONSULTS AND CONSULTS AND CONSULTS AND CONSULTS AND CONSULTS AND CONSULTS AND CONSULTS AND CONSULTS AND CONSUL** Wenn Sie die PIN-Nummer richtig eingegeben haben, werden Sie von Ihrem Telefon begrüßt. Die Standardbegrüßung lautet **Ericsson** (siehe Abbildung 9). Einige Diensteanbieter speichern ihre eigene Begrüßungsmeldung auf der SIM-Karte. Nach ein paar Sekunden beginnt das Telefon, ein Netz zu suchen. Wird ein Netz gefunden, blinkt die grüne Anzeigeleuchte oben auf dem Telefon einmal pro Sekunde, und es erscheint das Standby-Display mit dem Namen des Netzes.

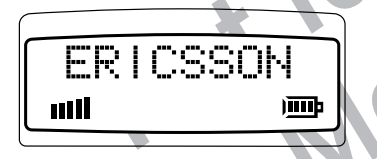

# **Ausschalten des Telefons**

Halten Sie die Taste **NO** gedrückt, bis Sie ein Klicken hören und das Display dunkel wird.

# **Das Display**

Mit dem Display des Telefons können Sie:

- überprüfen, ob Sie die richtige Nummer gewählt haben,
- den Akkuladezustand überprüfen,
- die Feldstärke und die Verfügbarkeit von Diensten überprüfen,
- Informationen über den Eingang von Mailboxund Textnachrichten erhalten.

Es werden jeweils die entsprechenden Symbole der aktiven Funktionen angezeigt. Abbildung 10 zeigt alle möglichen Symbole und erläutert ihre Bedeutung.

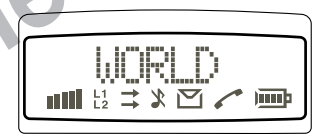

Abbildung 9. Die Standardbegrüßung Meldung 10. Meldungen des Standby-Displays.<br>Appelbauen WOPI D wird der Normales National Anstelle von WORLD wird der Name des Netzes angezeigt.

## SYMBOL **BESCHREIBUNG**

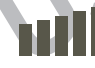

Die Feldstärke des empfangenen Signals wird in Balken angezeigt. Fünf Balken geben dabei das stärkste Signal an.

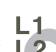

Wenn auf der SIM-Karte zwei Rufnummern gespeichert sind, wird das Symbol der jeweils aktiven Leitung angezeigt.

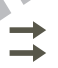

Der Umleitungspfeil neben dem Symbol L1 oder L2 zeigt an, daß für die betreffende Leitung die Rufumleitung aktiviert wurde.

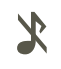

Eine durchgestrichene Musiknote zeigt an, daß das Telefon bei ankommenden Anrufen nicht klingelt.

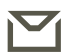

Das Briefsymbol zeigt an, daß eine Textnachricht eingegangen ist.

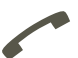

Das Telefonsymbol wird angezeigt, wenn Sie telefonieren.

Der Ladezustand des Akkus wird in Balken angezeigt. Ein vollständig geladener Akku ist durch vier Balken gekennzeichnet.

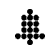

Das Glockensymbol zeigt an, daß die Weckzeit eingestellt und aktiviert ist.

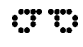

Das Bandsymbol zeigt an, daß eine Nachricht in Ihrer Mailbox eingegangen ist.

# **Tätigen und Entgegennehmen von Anrufen**

# **Tätigen von Anrufen**

- 1. Geben Sie die Ortsnetzkennzahl und die Anschlußnummer ein.
- 2. Drücken Sie die Taste **YES.**

Im Display wird **Calling** (Rufaufbau), gefolgt von **Connecting** (Verbinde) angezeigt. Das Telefonsymbol leuchtet auf. Wenn der Anschluß besetzt ist, hören Sie ein Besetztzeichen, und im Display erscheint **Busy** (Besetzt).

**Notice Commercial**<br>
The Commercial Control Control Control Control Control Control Control Control Control Control Control Control Control Control Control Control Control Control Control Control Control Control Control Co **Erics on Anumerica Enterpret in the Communication Communication Communication Communication Communications**<br>
ABB COMMUNICATION COMMUNICATION CONTINUES AND CONTINUES CONTINUES AND CONTINUES ARE CONTINUES AND CON Die eingegebene Telefonnummer wird im Display angezeigt. Das Display kann zehn Ziffern anzeigen. Wenn die Nummer mehr als zehn Ziffern umfaßt, erscheinen die ersten Nummern nicht mehr im Display, und anstelle der Ziffern wird ein Pfeil angezeigt (siehe Abbildung 11). Mit der linken Pfeiltaste können Sie auch diese Ziffern im Display anzeigen lassen.

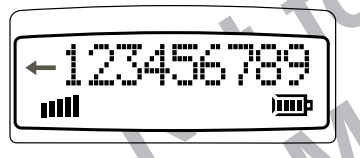

Abbildung 11. Zahl mit mehr als 10 Ziffern

Zum Löschen einer Ziffer drücken Sie die Taste **CLR**. Zum Löschen der gesamten Rufnummer halten Sie die Taste **CLR**einige Sekunden lang gedrückt. Im Standby-Modus können Sie auch die Taste **NO** drücken, um die gesamte Rufnummer zu löschen.

## **Beenden eines Anrufs**

Drücken Sie die Taste **NO**, um den Anruf zu beenden.

## **Tätigen eines Auslandsgesprächs**

- 1. Halten Sie die Taste **0** (Null) gedrückt, bis das Zeichen + für die Einwahl in das internationale Netz angezeigt wird.
- 2. Geben Sie die Landeskennzahl, die Ortsnetzkennzahl (ohne die 0 am Anfang) und die Anschlußnummer ein.
- 3. Drücken Sie die Taste **YES**, um den Anruf durchzuführen.

## **Tätigen eines Notrufs**

● Geben Sie die Nummer **112** (internationale Notrufnummer) ein, und drücken Sie die Taste **YES**. Im Display erscheint **Emergency** (Notruf).

## *Hinweis!*

Bei einigen GSM 1800-Netzen können Sie die Notrufnummer auch ohne SIM-Karte wählen.

## **Automatische Wahlwiederholung**

Wenn keine Verbindung zustande kommt, erscheint im Display **Retry?** (Wiederh.?). Wenn Sie die Taste **YES** drücken, wird die Nummer automatisch so lange wiedergewählt, bis der Anruf entgegengenommen wird, maximal jedoch zehn Mal. Wenn Sie eine andere Taste drücken oder ein Anruf eingeht, wird die Wahlwiederholung unterbrochen.

Wenn die Wahlwiederholung eine Verbindung herstellen kann, klingelt das Telefon zweimal, um Sie darüber zu informieren.

# **Eingehen eines Anrufs**

Wenn ein Anruf eingeht, klingelt das Telefon, und die grüne Anzeigeleuchte oben am Telefon blinkt in schneller Folge. Im Display erscheint **Answer?** (Antworten?).

## **Entgegennehmen eines Anrufs**

- 1. Drücken Sie die Taste **YES**, um den Anruf entgegenzunehmen.
- 2. Zur Beendigung des Gesprächs drücken Sie die Taste **NO**.

## **Abweisen eines Anrufs**

● Drücken Sie beim Klingeln des Telefons die Taste **NO**, oder drücken Sie zweimal auf eine Lautstärketaste. Das Display sieht dabei folgendermaßen aus (Besetzt):

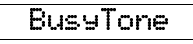

Der Anrufer hört ein Besetztzeichen, sofern diese Funktion von seinem Netz unterstützt wird. Wenn Sie ein Gespräch nicht entgegennehmen konnten oder abgewiesen haben, wird die Nummer des unbeantworteten Anrufs so lange im Display angezeigt, bis Sie sie mit der Taste **CLR** löschen (siehe Rufnummernanzeige, Seite 7).

## **Setzen eines Anrufs auf Halteposition**

Drücken Sie die Taste **YES**, um einen Anruf zu halten. Um den Anruf wieder zu aktivieren, drücken Sie erneut die Taste **YES**.

# **Rufnummernanzeige**

Der Dienst Rufnummernanzeige" (CLI) zeigt die Rufnummer des Anrufers an (dieser Dienst muß eventuell gesondert gebucht werden). Wenn der Name des Anrufers in Ihrem Telefonbuch gespeichert ist, wird er anstelle der Rufnummer angezeigt.

## **Anzeigen Ihrer Telefonnummer**

Auch wenn Sie die Anzeige Ihrer Telefonnummer normalerweise unterdrücken, können Sie diese Funktion bei einzelnen Gesprächen deaktivieren.

- 1. Geben Sie die gewünschte Rufnummer ein.
- 2. Drücken Sie die Taste  $\blacktriangleright$ . Im Display erscheint **Send Id?** (ID senden?).
- 3. Drücken Sie die Taste **YES**, um die Nummer zu wählen.

## **Verbergen Ihrer Telefonnummer**

Auch wenn Sie Ihre Telefonnummer normalerweise anzeigen lassen, können Sie diese Funktion bei einzelnen Gesprächen deaktivieren.

- 1. Geben Sie die gewünschte Rufnummer ein.
- 2. Drücken Sie zweimal die Taste  $\blacktriangleright$ . Im Display erscheint **Hide ID?** (ID aus?).
- 3. Drücken Sie **YES**, um den Anruf durchzuführen.

## **Gleichzeitiges Führen von zwei Gesprächen**

Wenn die **Anklopffunktion** verfügbar und aktiviert ist (siehe Seite 16), können Sie zwei Gespräche gleichzeitig führen, indem Sie eines halten, ein weiteres tätigen bzw. entgegennehmen und dann zwischen beiden hin- und herschalten.

#### **Entgegennehmen eines zweiten Gesprächs während eines laufenden Gesprächs**

**Exact Exact and the Example and The Commercial Commercial Commercial Commercial CLI variable and the analygination vertiging the main continuum continuum continuum continuum continuum continuum continuum continuum contin** Wenn ein zweiter Anruf eingeht, hören Sie einen Ton im Hörer, und im Display erscheint **Call Wait** (Klopft an). Sie können auch zwischen **Call Wait** und der Telefonnummer des Anrufers hin- und herschalten, wenn Sie über CLI verfügen.

Um den zweiten Anruf entgegenzunehmen, drücken Sie die Taste **YES**. Das aktive Gespräch wird gehalten. Das Display sieht dabei folgendermaßen aus (1 Gehalten):

## 1 On Hold

Um den zweiten Anruf abzuweisen, drücken Sie die Taste **0** (Null) und anschließend **YES**.

Um zwischen den beiden Gesprächen zu wechseln, drücken Sie die Taste **YES**

### **Beenden des aktiven Gesprächs und Rückkehr zum gehaltenen Gespräch**

- 1. Drücken Sie die Taste **NO**, um das aktive Gespräch zu beenden. Im Display erscheint **Retrieve?** (Ruf holen?) für den Anruf in Halteposition, und Sie hören zwei Pieptöne.
- 2. Drücken Sie innerhalb von drei Sekunden die Taste **YES**, um zum Gespräche in Halteposition

zu wechseln. Wenn Sie die Taste nicht innerhalb von drei Sekunden drücken, wird das Gespräch automatisch beendet.

#### **Tätigen eines zweiten Anrufs während eines laufenden Gesprächs**

Geben Sie die zweite Rufnummer ein, und drücken Sie die Taste **YES**. Das erste Gespräch wird gehalten, und das Display sieht folgendermaßen aus (1 Gehalten):

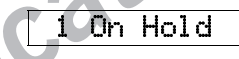

## **Entgegennehmen eines dritten Anrufs**

Setzen eines Antuits auf Heleposition Geleichzeitiges Führen anvectors Wem Stede Eine weistern wird, then the the theoretical behavior in the companion of the companion of the companion of the companion of the companion o Wenn Sie ein Gespräch führen und ein weiteres auf Halteposition gesetzt haben, können Sie noch einen dritten Anruf entgegennehmen. In diesem Fall hören Sie einen Piepton, und im Display erscheint **Call Wait** (Klopft an), falls die Rufnummernanzeige nicht verfügbar ist. Da Sie nur ein Gespräch auf Halteposition setzen können, müssen Sie zunächst das erste oder zweite Gespräch beenden, bevor Sie das dritte Gespräch entgegennehmen.

Dazu können Sie folgendermaßen vorgehen:

- Drücken Sie die Tasten **0** (Null) und **YES**, um den dritten Anruf abzuweisen.
- Beenden Sie das erste Gespräch, aktivieren Sie das gehaltene Gespräch, und nehmen Sie den ankommenden Anruf entgegen.
- Beenden Sie beide Gespräche. Das Telefon klingelt, und im Display erscheint **Answer?** (Antworten?). **Drücken Sie die Taste YES**, um das Gespräch entgegenzunehmen.

# **Konferenzfunktion**

Mit der Konferenzfunktion können Sie bis zu fünf Teilnehmer zu einer Konferenz zusammenschalten. Sie können eine Einzelperson oder eine Gruppe von Konferenzteilnehmern auf Halteposition setzen, während Sie andere Gesprächsteilnehmer zu der Konferenz zuschalten. Konferenzteilnehmer können auch auf Halteposition gesetzt werden, während Sie mit einem Teilnehmer ein Privatgespräch führen.

Die Konferenzfunktion wird möglicherweise nicht von allen Netzen unterstützt. Fragen Sie Ihren Diensteanbieter, ob Ihr Netz diese Funktion unterstützt.

## **So beginnen Sie eine Telefonkonferenz:**

- 1. Rufen Sie die erste Person an, die an der Telefonkonferenz teilnehmen soll.
- 2. Drücken Sie die Taste **YES**, um diesen Teilnehmer auf Halteposition zu setzen.
- 3. Rufen Sie die zweite Person an, die an der Telefonkonferenz beteiligt werden soll.

4. Drücken Sie 3 und anschließend die Taste **YES**, um diese beiden Teilnehmer in die Telefonkonferenz aufzunehmen.

Sie können die Konferenzteilnehmer auf Halteposition setzen und einen dritten Teilnehmer zuschalten, indem Sie die Schritte 2 bis 4 wiederholen.

Insgesamt lassen sich auf diese Weise bis zu fünf Teilnehmer in einer Konferenz zusammenschalten.

# **Anrufweiterschaltung**

Function können Sie bis zu fünf und the content zusammen and eiler electoric zusammen and filter<br>
Evere intervention and the commercial content in the commercial content of the commercial content of the commercial content Wenn ein Gespräch aktiv ist und der andere Gesprächsteilnehmer in Halteposition gesetzt wurde, können Sie die beiden Teilnehmer zusammenschalten, indem Sie die Taste **4** und anschließend **YES** drücken. Ihre Verbindung zu den Teilnehmern wird getrennt.

Diese Funktion wird möglicherweise nicht von allen Netzen unterstützt.

# **Die Option Leitung 2**

Ihr Mobiltelefon unterstützt zwei Telefonleitungen, sofern Ihr Diensteanbieter diese Funktion anbietet. Mit zwei verschiedenen Telefonnummern auf einer einzigen SIM-Karte können Sie z. B. geschäftliche

und private Telefonate problemlos voneinander trennen.

Bei einem ankommenden Anruf erscheint im Display **Answer?** (Antworten?). Danach werden abwechselnd **L1?** (bzw. **L2?**) und die Telefonnummer des Anrufers angezeigt.

Wenn Sie einen Anruf tätigen möchten, wählen Sie die gewünschte Leitung aus, indem Sie zwischen **L1** und **L2** hin- und herschalten.

● Um zwischen L1 und L2 zu wechseln, drücken Sie die rechte Pfeiltaste und anschließend die Taste **YES**.

## **Die Optionen L1 umleit. und L2 umleit.**

**Excelunition Erics of the Communication Communication Communication Communication Communications**<br> **Excelunities Communications Communications Communications Communications Communications Communicati** Wenn Sie eine zweite Leitung definieren, wird die Option **Leitung 2** in die Menüstruktur aufgenommen (siehe Seite 11), und das Menü **Rufumleitung** enthält die beiden Optionen **L1 umleit.** und **L2 umleit.** ; auf diese Weise können Sie jede Leitung separat umleiten (siehe Kapitel *Anrufumleitung* auf Seite 18). Leitung 1 kann z. B. auf einen Anrufbeantworter umgeleitet werden, während Leitung 2 aktiv ist.

# **Existence Informationen with rend des Gesprächs<br>
Andem der Lautstärke Benutzen des Anzeigen von Gesprächs-<br>
Während des Gesprächs Telefons als Notizblock Anzeigen von Gesprächs-<br>
Weiter der Gesprächs Telefons als Notizblo Nützliche Informationen über Funktionen während des Gesprächs**

# **Ändern der Lautstärke während des Gesprächs**

Während eines Gesprächs können Sie die Lautstärketasten an der Seite des Telefons benutzen, um die Gesprächstonlautstärke zu erhöhen oder zu verringern (siehe Abbildung 12).

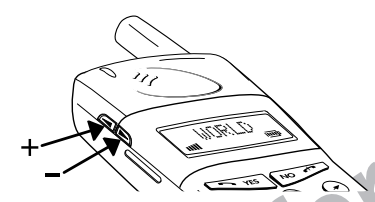

Abbildung 12. Ändern der Lautstärke

## **Benutzen des Telefons als Notizblock**

**Commercial School Commercial Commercial Commercial Commercial Commercial Commercial Commercial Commercial Commercial Commercial Commercial Commercial Commercial Commercial Commercial Commercial Commercial Commercial Comme** Sie können während des Gesprächs eine Rufnummer über die Telefontasten eingeben. Wenn Sie das Gespräch beenden, wird die Nummer weiter im Display angezeigt. Sie können die Rufnummer in Ihrem Telefonbuch speichern (siehe *Erstellen Ihres eigenen Telefonbuchs* auf Seite 12) oder die Taste **YES** drücken, um die betreffende Nummer zu wählen.

## **Senden von Tonsignalen (MFV-Töne)**

Während eines Gesprächs können Sie durch Drücken der Tasten 0 - 9, \* und # MFV-Töne (Tastwahl) senden, um z. B. Bankgeschäfte zu tätigen oder einen Anrufbeantworter zu steuern.

## **Anzeigen von Gesprächsdauer oder -gebühren**

Beim Beginn eines (ein- oder ausgehenden) Gesprächs wird die Verbindungszeit in Minuten und Sekunden gemessen und im Display folgendermaßen angezeigt:

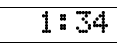

Sie können anstelle der Verbindungszeit auch die Gesprächsgebüren lassen, sofern Ihr Diensteanbieter diese Funktion unterstützt (siehe Kapitel *Gesprächsdauer und -gebühren auf* Seite 25).

# **Navigieren im Menüsystem**

# **Einführung**

Die Funktionen Ihres Telefons werden über ein Menüsystem gesteuert (siehe Seite 11). Sie können sich mit den Pfeiltasten durch die einzelnen Menüs bewegen und das gewünschte Menü durch Drücken der Taste **YES** auswählen. Das Display fordert Sie auf, Eingaben vorzunehmen. Machen Sie sich vorher mit dem betreffenden Menü vertraut, um ohne Verzögerung reagieren zu können. Verzögerungen können zu unerwartetem Feedback durch das Telefon führen.

Menüs, die mit drei Punkten gekennzeichnet sind, verfügen über Untermenüs. Sie können sich mit den Pfeiltasten durch diese Untermenüs bewegen und mit der Taste **YES** eine Einstellung auswählen. Während Sie sich durch die Menüs bewegen, können Sie mit der Taste **NO** zur nächsthöheren Ebene der Menüstruktur wechseln. Mit der Taste **CLR** wechseln Sie in den Standby-Modus (sofern Sie sich nicht im Buchstaben-Modus befinden, siehe Seite 13).

## **Menüs**

Auf Seite 11 sind die Menüs in einer kreisförmigen Darstellung abgebildet. Die meisten Untermenüs des Menüs **Einstellng** werden im Kapitel *Individuelle Einstellung Ihres Telefons* auf Seite 15 beschrieben. Einzelne Menüs, Untermenüs und Funktionen finden Sie im Index.

## **Weitere Menüs**

**Notice**<br>
Exacts of the set the set of the set of the set of the set of the set of the set of the set of the set of the set of the set of the set of the set of the set of the set of the set of the set of the set of the set Ihr Telefon verfügt über weitere Menüs, sofern die entsprechenden Dienste gebucht und aktiviert sind. So muß z. B. **Data Menus** (Daten Menü) im Menü **Settings** (Einstellng) auf **ON** (Ein) gesetzt sein, damit **Speech-Fax** (Sprach/Fax), **Next Call** (Nächst Ruf), Fax umleit und Dat.umleit verfügbar sind. In Kapitel *Datenmenüs* auf Seite 26 finden Sie einen Überblick über diese Funktionen. Das Handbuch Ihres Diensteanbieters enthält ebenfalls weitere Informationen.

# **Das Menü Rücksetzen**

Dies ist ein Untermenü des Menüs **Einstellng**. Mit dieser Funktion können Sie Ihre Einstellungen schnell wieder auf die Standardwerte zurücksetzen. Sie werden zur Eingabe eines Sicherheitscodes (entspricht dem Telefonsperrcode) aufgefordert. Die Einstellungen werden zurückgesetzt, wenn Sie den Code eingegeben und die Taste **YES** gedrückt haben.

Sie können die Menüeinstellungen auch zurücksetzen, indem Sie einmal die linke Pfeiltaste drücken, anschließend die Ziffernfolge 73738 eingeben und danach die rechte Pfeiltaste drücken.

#### *Hinweis!*

Möglicherweise verfügt Ihr Telefon nicht über alle auf Seite 11 aufgeführten Menüs. Die Dienste für die fehlenden Menüs müssen gesondert gebucht werden, sofern sie verfügbar sind.

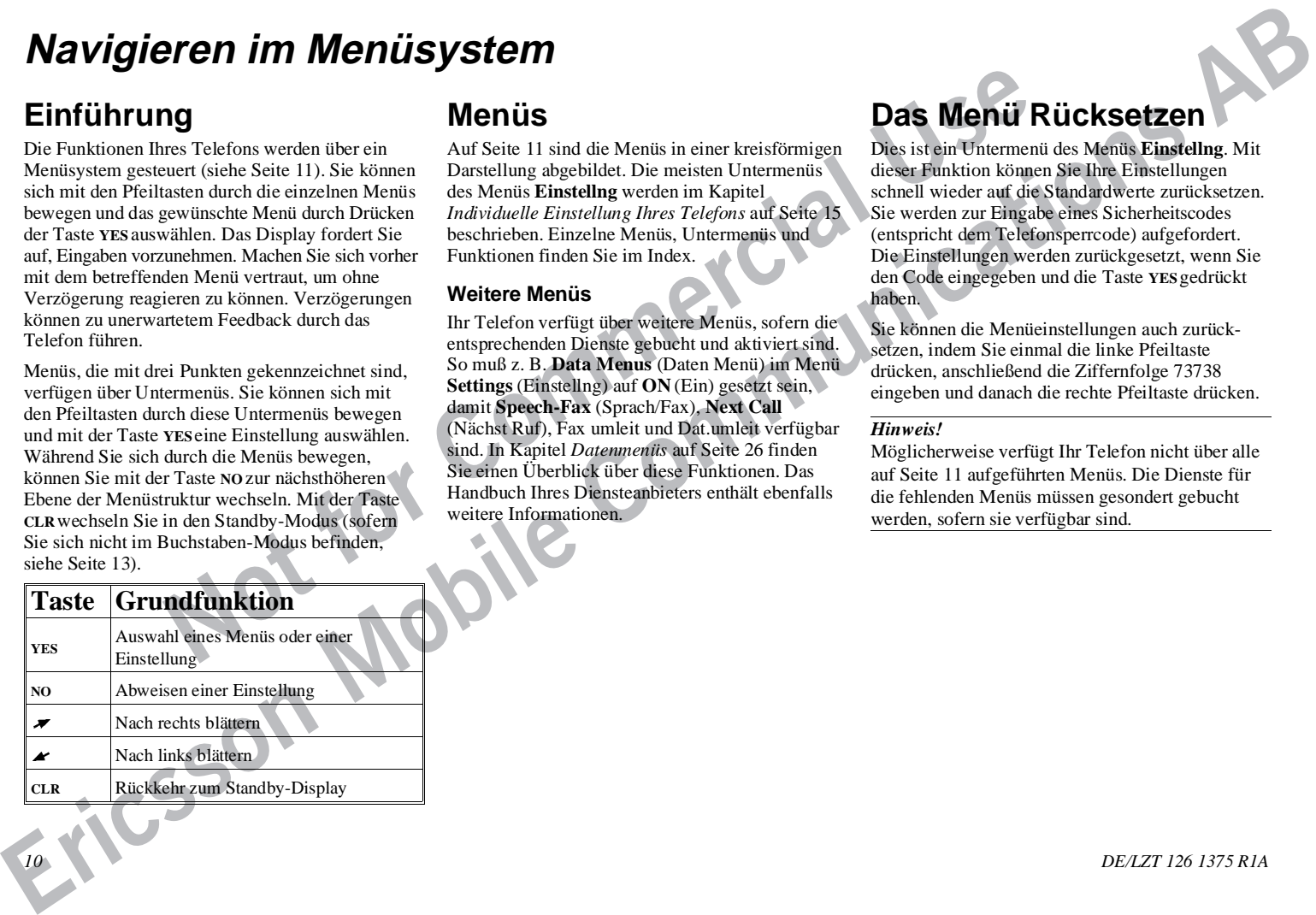

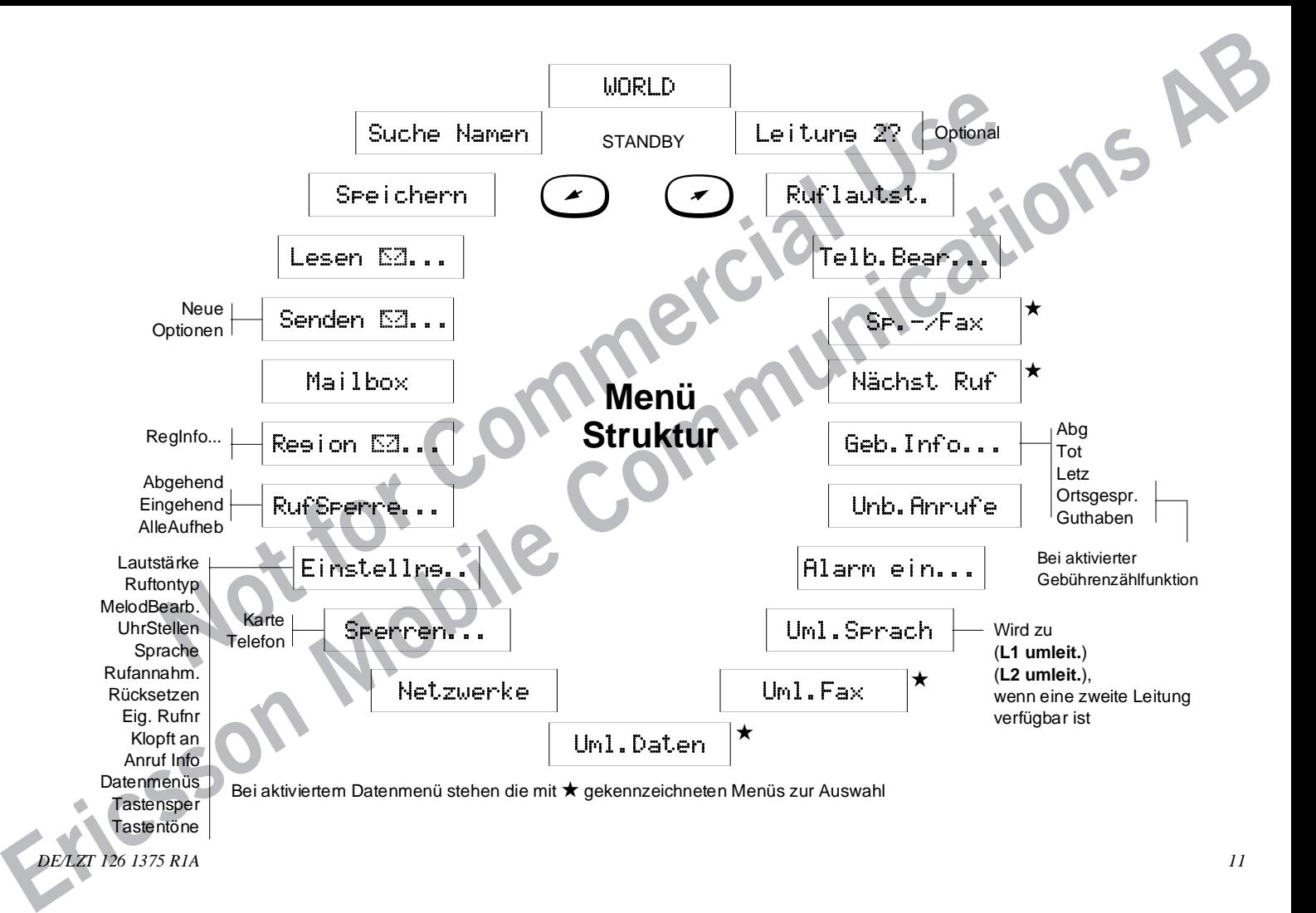

# **Erstellen Ihres eigenen Telefonbuchs**

# **Telefonbuch**

Abhängig von Ihren Erfordernissen, können Sie Telefonnummern sowohl auf der SIM-Karte als auch im Speicher Ihres Telefons ablegen. Wenn Sie eine SIM-Karte für verschiedene Telefone benutzen, können Sie mit der ersten Methode unabhängig vom jeweiligen Telefon immer auf das Telefonbuch auf der SIM-Karte zugreifen. Wenn Sie dagegen ein Telefon und mehrere SIM-Karten verwenden, steht Ihnen mit der zweiten Methode immer das Telefonbuch im Speicher des Telefons zur Verfügung.

Sie können bis zu 99 Telefonnummern im Telefonspeicher ablegen. Die Anzahl der Telefonnummern, die auf der SIM-Karte gespeichert werden können, ist abhängig von der SIM-Karte.

## **Auslandsnummern**

Wenn Sie Ihr Telefonbuch sowohl im Inland als auch im Ausland benutzen möchten, sollten Sie alle Telefonnummern als Auslandsnummern speichern, d. h. mit dem Zeichen + für die Einwahl in das internationale Netz, der Landeskennzahl, der Ortsnetzkennzahl (ohne die Null) und der Rufnummer.

Um das Zeichen + einzugeben, halten Sie die Taste **0** (Null) gedrückt, bis es im Display angezeigt wird.

## **Kurzwahl**

Die Telefonnummern auf den Speicherpositionen **1–9** der SIM-Karte können über die Eingabe der Speicherpositionsnummern und Drücken der Taste **YES** gewählt werden. Daher sollten Sie die Positionen **1–9** für wichtige Rufnummern reservieren.

## **Speichern von Rufnummern auf der SIM-Karte**

- 1. Wählen Sie das Menü **Store** (Speichern, zweites Menü links von Standby), indem Sie die Taste **YES** drücken.
- 2. Wenn im Display noch nicht die gewünschte Rufnummer angezeigt wird, löschen Sie das Display und geben die Nummer jetzt ein.
- 3. Drücken Sie die Taste **YES**. Im Display erscheint **Name:**
- **Example 18 and 18 and 18 and 18 and 18 and 18 and 18 and 18 and 18 and 18 and 18 and 18 and 18 and 18 and 18 and 18 and 18 and 18 and 18 and 18 and 18 and 18 and 18 and 18 and 18 and 18 and 18 and 18 and 18 and 18 and 18** 4. Geben Sie den ersten Buchstaben des Namens ein, indem Sie die entsprechende Taste mehrfach drücken. Für den zweiten Buchstaben müssen Sie die Taste zweimal drücken (siehe *So geben Sie Buchstaben ein* auf Seite 13). Geben Sie den nächsten Buchstaben erst ein, nachdem der Cursor an die nächste Buchstabenposition gesprungen ist. Die Anzahl der Zeichen für einen Namen ist abhängig von der SIM-Karte. Drücken Sie die Taste **YES**, wenn Sie die Namenseingabe abgeschlossen haben. Im Display erscheint **Pos:** und eine Nummer für die erste verfügbare Speicherposition auf der SIM-Karte.
	- 5. Wenn Sie die Telefonnummer auf der vorgeschlagenen Speicherposition ablegen möchten, drücken Sie die Taste **YES** (siehe Schritt 6). Wenn die Telefonnummer auf einer anderen Position gespeichert werden soll, drücken Sie die Taste **CLR**, um die vorgeschlagene Positionsnummer zu löschen, und geben Sie eine andere

Nummer ein. Wenn Sie eine bereits vergebene Positionsnummer gewählt haben, erscheint **Overwrite?** (Überschr.?). Drücken Sie die Taste **YES**, um den Eintrag zu überschreiben, oder die Taste **NO**, um zu der Positionsnummer zurückzukehren und sie zu ändern.

6. Drücken Sie die Taste **YES**, um die Positionsnummer zu bestätigen. Im Display erscheint kurz die Meldung **Stored** (Gespeich.). Die Positionsnummer wurde gespeichert. Im Display erscheint nun **Store** (Speichern). Sie befinden sich wieder im Menü **Store** (Speichern) und können eine weitere Telefonnummer eingeben.

## **Speichern von Rufnummern im Telefonspeicher**

**ERICHOR SECTION TELEFORMIZES**<br>
A Absorption of the communications of the communications of the communications of the communications of the communications of the communications of the communications of the communications Folgen Sie den Schritten 1 bis 5 der Vorgehensweise zum Speichern einer Telefonnummer auf der SIM-Karte. An dieser Stelle werden Sie aufgefordert, die Speicherpositionsnummer zu bestätigen. Die vorgeschlagene Nummer bezieht sich auf eine Speicherposition auf der SIM-Karte, falls verfügbar. Ist dies nicht der Fall, wird eine Position im Speicher des Telefons vorgeschlagen. Löschen Sie die Nummer mit der Taste **CLR**. Drücken Sie #, um auf den Speicher des Telefons zuzugreifen. Im Display erscheint das Symbol ¤. Drücken Sie erneut #. Nach dem Symbol ¤ steht nun eine Nummer, die die erste verfügbare Position im Telefonspeicher darstellt. Bestätigen Sie den Speichervorgang mit der Taste **YES**, oder ändern Sie die Nummer.

## **So geben Sie Buchstaben ein**

Sie können Buchstaben und andere Zeichen wie folgt über die Tastatur eingeben:

Drücken Sie die Taste **1-9**, **0** oder # so oft, bis der gewünschte Buchstabe, das Zeichen oder die Ziffer im Display angezeigt wird. Um ein A einzugeben, drücken Sie z. B. die Zifferntaste 2; um ein B einzugeben, drücken Sie zweimal die Zifferntaste 2.

- **1** Leerzeichen ?! , . : " '( ) 1
- **2** A B C Å Ä Æ à Ç 2 Γ
- **3** D E F è È 3 ∆ Φ
- **4** G H I ì 4
- **5** J K L 5 Λ
- **6** M N O Ñ Ö Ø ò 6
- **7** P Q R S β 7 Π Σ
- **8** T U V Û ù 8
- **9** W X Y Z 9
- $0 + \& @ / \$ \% \neq \Theta \equiv \Psi \Omega$
- # # \*

#### *Hinweis!*

Auch im Buchstaben-Modus können Sie Ziffern eingeben, die jedoch tiefgestellt werden. Drücken Sie hierfür die Taste nicht mehrfach, sondern halten Sie sie so lange gedrückt, bis die gewünschte Ziffer angezeigt wird.

## **So geben Sie Kleinbuchstaben ein**

**Notified the Commercial Commercial Commercial Commercial Commercial Commercial Commercial Commercial Commercial Commercial Commercial Commercial Commercial Commercial Commercial Commercial Commercial Commercial Commercial** Geben Sie z. B. den Buchstaben **A** ein, und drücken Sie die Taste \*. Das großgeschriebene **A** wird durch ein kleingeschriebenes **a** ersetzt. Alle folgenden Buchstaben werden so lange klein geschrieben, bis Sie erneut die Taste \* drücken.

### *Hinweis!*

Wenn Sie zusätzlich zu einer Zifferntaste eine der **Lautstärketasten** drücken, springen Sie direkt zur zweiten oder dritten Buchstabenposition.

Um den Buchstaben-Modus zu verlassen und in den Standby-Modus zurückzukehren, löschen Sie das Display mit der Taste **CLR**. Drücken Sie anschließend erneut die Taste **CLR**.

# **Abrufen von Rufnummern**

Sie können eine Rufnummer jederzeit erneut aus dem SIM-Karten- oder Telefonspeicher abrufen. Dies kann anhand des Namens oder der Speicherposition erfolgen.

## **Abrufen nach Name**

1. Wählen Sie das Menü **RecallName**

(SucheNamen). Sie werden aufgefordert, einen Namen einzugeben.

- **SO geben Sie Scholarships entity**<br>
Section and the section at the minimizary of the section at the minimizary of the minimizary of the section at the minimizary control and the section of the section of the section of th 2. Geben Sie entweder den vollständigen Namen oder den ersten Buchstaben ein, und drücken Sie die Taste **YES**. Es wird der erste Name angezeigt, der dieser Zeichenfolge entspricht. Blättern Sie ggf. zu dem gewünschten Namen. Der ausgewählte Name und die Rufnummer erscheinen abwechselnd im Display. Drücken Sie die Taste \*, um die Speicherposition anzuzeigen (das Symbol ¤ unterscheidet Speicherpositionen auf der SIM-Karte von denjenigen im Telefonspeicher).
	- 3. Drücken Sie die Taste **YES**, um die Rufnummer zu wählen.

### **Über die Positionen 1 - 9 des SIM-Kartenspeichers (Kurzwahl)**

- 1. Drücken Sie die Taste **NO**, um alle Ziffern aus dem Display zu löschen.
- 2. Geben Sie eine Positionsnummer zwischen **1** und **9** ein (Speicherpositonen auf der SIM-Karte).
- 3. Drücken Sie die Taste **YES**, um die Nummer zu wählen.

### **Über die Positionen 10 und höher des SIM-Kartenspeichers**

- 1. Geben Sie eine zweistellige Positionsnummer ein, und drücken Sie die Taste #. Die Telefonnummer wird angezeigt.
- 2. Drücken Sie die Taste **YES**, um die Nummer zu wählen, oder blättern Sie zu der gewünschten Nummer.
- Drücken Sie die Taste **CLR**, um zum Standby-Display mit der Nummer zurückzukehren. Wenn Sie das Display löschen möchen, drücken Sie die Taste **NO**.

## **Über den Telefonspeicher (alle)**

- 1. Halten Sie die Taste # gedrückt, bis das Symbol ¤ angezeigt wird.
- 2. Geben Sie die Positionsnummer ein.
- 3 Drücken Sie die Taste #, um die Nummer abzurufen.
- 4. Drücken Sie die Taste **YES**, um die Nummer zu wählen, oder blättern Sie zu der gewünschten Nummer, und drücken Sie die Taste **YES**.

# **Ändern eines Telefonbucheintrags**

1. Wählen Sie das Menü **EditPhBk...** (Telb.Bear...).

- 2. Geben Sie entweder den vollständigen Namen oder den ersten Buchstaben ein, und drücken Sie die Taste **YES**. Der erste Name, der dieser Zeichenfolge entspricht, wird angezeigt. Blättern Sie ggf. zu dem gewünschten Namen, und drücken Sie die Taste **YES**.
- 3. Blättern Sie durch den Namen, um ihn Buchstabe für Buchstabe zu ändern, und drücken Sie die Taste **YES**. Die Telefonnummer wird angezeigt.
- 4. Ändern Sie ggf. die Telefonnummer, und drücken Sie die Taste **YES**. Die Positionsnummer wird angezeigt.
- 5. Ändern Sie ggf. die Positionsnummer. Wenn Sie eine bereits vergebene Positionsnummer gewählt haben, erscheint **Overwrite?** (Überschr.?). Drücken Sie die Taste **YES**, um den Eintrag zu überschreiben, oder **NO**, um die Positionsnummer zu ändern.

## **Entfernen einer Speicherposition**

- 1. Wählen Sie das Menü **RecallName** (SucheNamen).
- 2. Wählen Sie den Namen aus, der entfernt werden soll, und halten Sie die Taste **CLR** gedrückt.
- 3. Drücken Sie an der Löschaufforderung die Taste YES.

# **Wahlwiederholung**

Ihr Telefon kann die fünf zuletzt gewählten Nummern speichern. Die Anzahl der gespeicherten Nummern ist abhängig von der SIM-Karte.

#### **Abrufen aus der Liste der zuletzt gewählten Nummern**

- 1. Drücken Sie die Taste **NO**, um alle Ziffern aus dem Display zu entfernen.
- 2. Drücken Sie die Taste **YES**. Die zuletzt gewählte Rufnummer wird angezeigt.
- 3. Drücken Sie die Taste **YES**, um die Nummer erneut zu wählen, oder blättern Sie zu einer anderen Nummer.

# **Unbeantwortete Anrufe**

**EXECTED MANUATE UP:** The UP: The UP: The Commercial Schemation (The Americal Commercial Commercial Commercial Commercial Commercial Commercial Commercial Commercial Commercial Commercial Commercial Commercial Commercial C Mitunter kann ein Anruf nicht beantwortet werden. In diesem Fall werden die unbeantworteten Anrufe im Menü **MissedCall** (Unb.Anrufe) gespeichert; es können bis zu 10 unbeantwortete Anrufe gespeichert werden.

## **Prüfen von unbeantworteten Anrufen**

Wählen Sie das Menü **MissedCall** (Unb.Anrufe). Es wird die Uhrzeit des unbeantworteten Anrufs angezeigt. Sie haben nun zwei Möglichkeiten:

- Drücken Sie die Taste **YES**, um den Ursprung des Anrufs anzuzeigen (CLI).
- Halten Sie die Taste **CLR** gedrückt, um den Anruf zu löschen.

## **Das Menü Own Number (Eig. Rufnr.)**

**ERICATE CONDUCTED AND CONDUCTED AND** The TeleforMation and the form is end to the material of the computer of the computer and the computer of the computer and the computer of the computer and the computer of the compu Im Untermenü **Own Number** (Eig. Rufnr.) des Menüs **Settings** (Einstellng) werden die Rufnummern Ihres Telefons, Faxgeräts usw. gespeichert. Wenn sich die Nummern auf Ihrer SIM-Karte befinden (d. h. wenn sie beim Kauf der SIM-Karte bereits auf dieser gespeichert waren), können sie abgerufen, jedoch nicht geändert werden. Wenn Sie die Nummer im Telefonspeicher ablegen, können Sie diese ändern.

#### So ändern Sie z. B. Ihre **Faxnummer**:

1. Wählen Sie das Menü **Own Number** (Eig. Rufnr.).

- 2. Blättern Sie zu **Fax no** (Fax Nr.). Im Display werden abwechselnd **Fax no** (Fax Nr.) und die bisherige Nummer angezeigt.
- 3. Drücken Sie die Taste **YES**.
- 4. Geben Sie die neue Nummer ein, und drücken Sie die Taste **YES**. Die Nummer wird gespeichert, und Sie kehren zurück zum Untermenü.

#### *Hinweis!*

Falls Sie über zwei Leitungen verfügen, wird unter **Phone no** (Eig. Rufnr.) die Telefonnummer der aktiven Leitung angezeigt.

# **Individuelle Einstellung Ihres Telefons**

# **Ändern der Ruftonlautstärke**

- 1. Wählen Sie das Menü **Ring Vol** (Ruflautst.).
- 2. Wechseln Sie mit den Pfeiltasten zur gewünschten Ruftonlautstärke, und drücken Sie die Taste **YES**. Benutzen Sie die Lautstärketasten an der Seite des Telefons, um lautlos zur gewünschten Ruftonlautstärke zu wechseln.

## **Ausschalten des Ruftons**

- 1. Wählen Sie das Menü **Ring Vol** (Ruflautst.).
- 2. Drücken Sie die linke Pfeiltaste, bis die Kästchen leer sind, und drücken Sie die Taste **YES**. Im Standby-Display wird das Symbol für die Ruftonstummschaltung angezeigt.

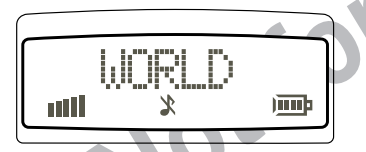

# **Ändern der Hörlautstärke**

- 1. Wählen Sie **Ear Volume** (Hörlautst) im Menü **Settings** (Einstellg...).
- 2. Drücken Sie die rechte Pfeiltaste, um die Lautstärke zu erhöhen, oder die linke Pfeiltaste, um sie zu verringern.
- 3. Nach Abschluß der Lautstärkeeinstellung drücken Sie die Taste **YES**.

# **Ruftonart**

**EXECUTE:** The State of Excelse the Excelse and Medicinal Commercial Commercial Commercial Commercial Commercial Commercial Commercial Commercial Commercial Commercial Commercial Commercial Commercial Commercial Commercial Es stehen zahlreiche Ruftonarten zur Auswahl. Sie haben sogar die Möglichkeit, eine Melodie zu wählen, die Sie selbst komponiert" haben (siehe Kapitel *Aufzeichnen Ihres persönlichen Ruftons* auf Seite 17.

## **Ändern der Ruftonart**

1. Wählen Sie **Ring Type** (Ruftontyp) im Menü **Settings** (Einstellg...). Das Display sieht nun folgendermaßen aus (Melodie 1?):

## Melody 1?

- 2. Drücken Sie die rechte oder linke Pfeiltaste, um sich verschiedene Ruftöne anzuhören.
- 3. Drücken Sie die Taste **YES**, um den gewünschten Rufton auszuwählen.

# **Einstellen der Uhrzeit**

1. Wählen Sie **Set Clock** (UhrStellen) im Menü **Settings** (Einstellg...). Das Display sieht z. B. folgendermaßen aus:

14:30

2. Befolgen Sie die Anweisungen in der untenstehenden Tabelle zum Einstellen der Uhrzeit.

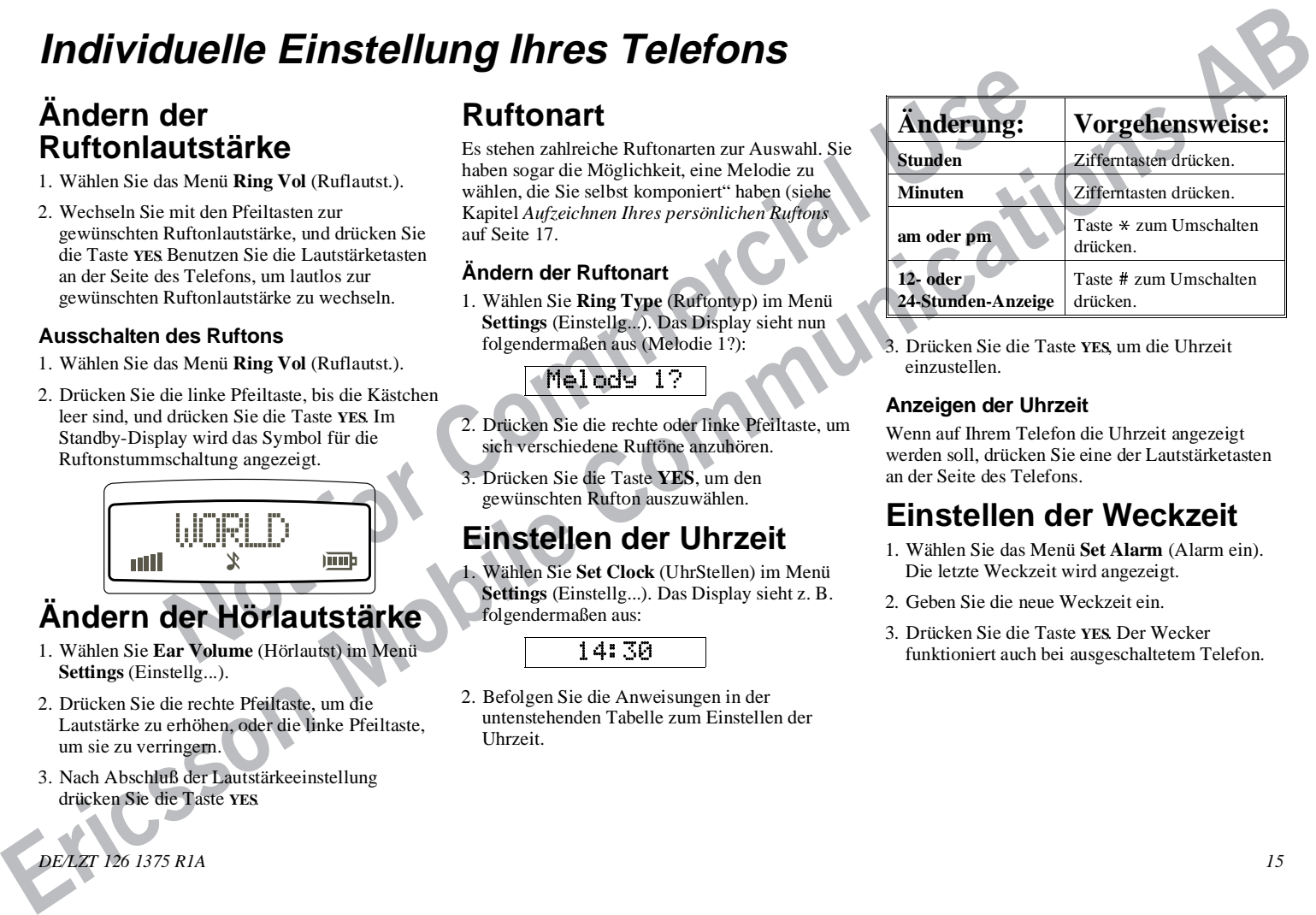

3. Drücken Sie die Taste **YES**, um die Uhrzeit einzustellen.

## **Anzeigen der Uhrzeit**

Wenn auf Ihrem Telefon die Uhrzeit angezeigt werden soll, drücken Sie eine der Lautstärketasten an der Seite des Telefons.

# **Einstellen der Weckzeit**

- 1. Wählen Sie das Menü **Set Alarm** (Alarm ein). Die letzte Weckzeit wird angezeigt.
- 2. Geben Sie die neue Weckzeit ein.
- 3. Drücken Sie die Taste **YES**. Der Wecker funktioniert auch bei ausgeschaltetem Telefon.

*DE/LZT 126 1375 R1A 15*

## **Wenn der Wecker klingelt**

- 1. Drücken Sie eine beliebige Taste; im Display erscheint die Aufforderung **Turn Off** (Alarm Aus?).
- 2. Drücken Sie die Taste **YES**, um die Weckfunktion auszuschalten, oder eine beliebige Taste, um die Schlummerfunktion Schlummerfunktion zu aktivieren (9 Minuten).

## **Ausschalten der Weckfunktion**

- 1. Wählen Sie das Menü **Set Alarm** (Alarm ein). Im Display erscheint **Off** (Aus?).
- 2. Drücken Sie die Taste **YES**.

# **Die Display-Sprache**

Die Standardsprache für die Display-Texte ist Englisch. Die meisten heutigen SIM-Karten wählen jedoch automatisch die Sprache des Landes aus, in dem die SIM-Karte gekauft wurde.

#### *Hinweis!*

Wenn Sie die Spracheneinstellung ändern, wird die Anzeige der Display-Texte **sofort** umgestellt.

## **Ändern der Display-Sprache**

- 1. Wählen Sie **Language** (Sprache) im Menü **Settings** (Einstellg...).
- 2. Blättern Sie zu der Sprache, in der die Display-Texte angezeigt werden sollen.
- 3. Drücken Sie die Taste **YES**, um die gewünschte Sprache auszuwählen.

#### **Zurücksetzung der Display-Sprache zu Englisch**

- 1. Löschen Sie alle Anzeigen aus dem Display.
- 2. Drücken Sie die linke Pfeiltaste, geben Sie die Ziffernfolge 0000 ein, und drücken Sie anschließend die rechte Pfeiltaste.

Die Display-Texte werden in Englisch angezeigt.

# **Rufannahmemodi**

Exactions and the fire of the complete in Display.<br> **Note that the strengthene and the strengthene and the strengthene and the strengthene and the strengthene and the methods of the strengthene and the strengthene and the** Neben der Taste **YES** gibt es noch zwei andere Rufannahmemodi für die Annahme von Anrufen, sofern Ihr Telefon mit einer Freisprecheinrichtung verbunden ist. Die beiden Betriebsarten lauten:

**Automatik**: Das Telefon nimmt den Ruf nach einem Klingeln automatisch entgegen.

**Bel. Taste**: Sie nehmen das Gespräch entgegen, indem Sie eine beliebige Taste auf der Telefontastatur drücken (mit Ausnahme von **NO)**.

## **Ändern des Rufannahmemodus**

- 1. Wählen Sie **Rufannahm...** im Menü **Einstellg...**.
- 2. Wählen Sie die gewünschte Option für Ihre Freisprecheinrichtung.

Um die Freisprechoption zu deaktivieren, wählen Sie **Aus** aus dem Untermenü **Rufannahm...**.

# **Die Anklopffunktion**

Bei eingeschalteter Anklopffunktion können Sie zwei Gespräche gleichzeitig führen. Diese Funktion muß möglicherweise separat gebucht werden. *16 DE/LZT 126 1375 R1A*

Weitere Informationen zum gleichzeitigen Führen von zwei Gesprächen erhalten Sie im Kapitel *Tätigen und Entgegennehmen von Anrufen* auf Seite 6.

#### **Aktivieren/Deaktivieren der Anklopffunktion**

- 1. Wählen Sie **Klopft an** im Menü **Einstellg...**.
- 2. Wählen Sie **Aktivieren** oder **Aufheben**, und drücken Sie die Taste **YES**.

# **Gesprächsinformationen**

**ERICULAR CONSULTER CONSULTER CONSULTER CONSULTER CONSULTER CONSULTER CONSULTER CONSULTER CONSULTER CONSULTER CONSULTER CONSULTER CONSULTER CONSULTER CONSULTER CONSULTER CONSULTER CONSULTER CONSULTER CONSULTER CONSULTER C** Mit dieser Funktion können Sie Informationen zu Gesprächsdauer oder -gebühren anzeigen lassen. Informationen über die Einstellung des Zählers für Gebühren und Gesprächsdauer erhalten Sie im Kapitel *Gesprächsdauer und -gebühren* auf Seite 25.

## **Aktivieren der Gesprächsinformationen**

- 1. Wählen Sie **Anruf Info** im Menü **Einstellg...**.
- 2. Wählen Sie die anzuzeigenden Gesprächsinformationen (Gebühren oder Dauer), und drücken Sie die Taste **YES**.

# **Ändern der Tastentöne**

- 1. Wählen Sie **Tastentöne** im Menü **Einstellg...**.
- 2. Wählen Sie die gewünschten Tastentöne, und drücken Sie die Taste **YES**.

# **Aufzeichnen Ihres persönlichen Ruftons**

## **Das Notensystem Ihres Telefons**

Ihr Telefon kann Töne aus einem Umfang von zwei Oktaven generieren.

Tabelle 3 können Sie entnehmen, welche Noten und andere Zeichen welchen Tasten zugeordnet sind. Abbildung 13 erläutert, welche Taste zu welcher Note gehört.

Wenn Sie eine Taste gedrückt halten, erhalten Sie einen langen Ton.

# **Melodie bearbeiten**

- 1. Wählen Sie **MelodBearb.** im Menü **Einstellg...**.
- 2. Geben Sie die gewünschten Noten ein. Orientieren Sie sich dabei an Abbildung 13.

3. Drücken Sie die Taste **YES** für eine Hörprobe.

4. An der Eingabeaufforderung **Fertig?** drücken Sie die Taste **YES**, um die Melodie als Alternative im Menü**Ruftontyp** zu speichern. Drücken Sie die Taste **NO**, wenn Sie Ihre Melodie weiter bearbeiten möchten.

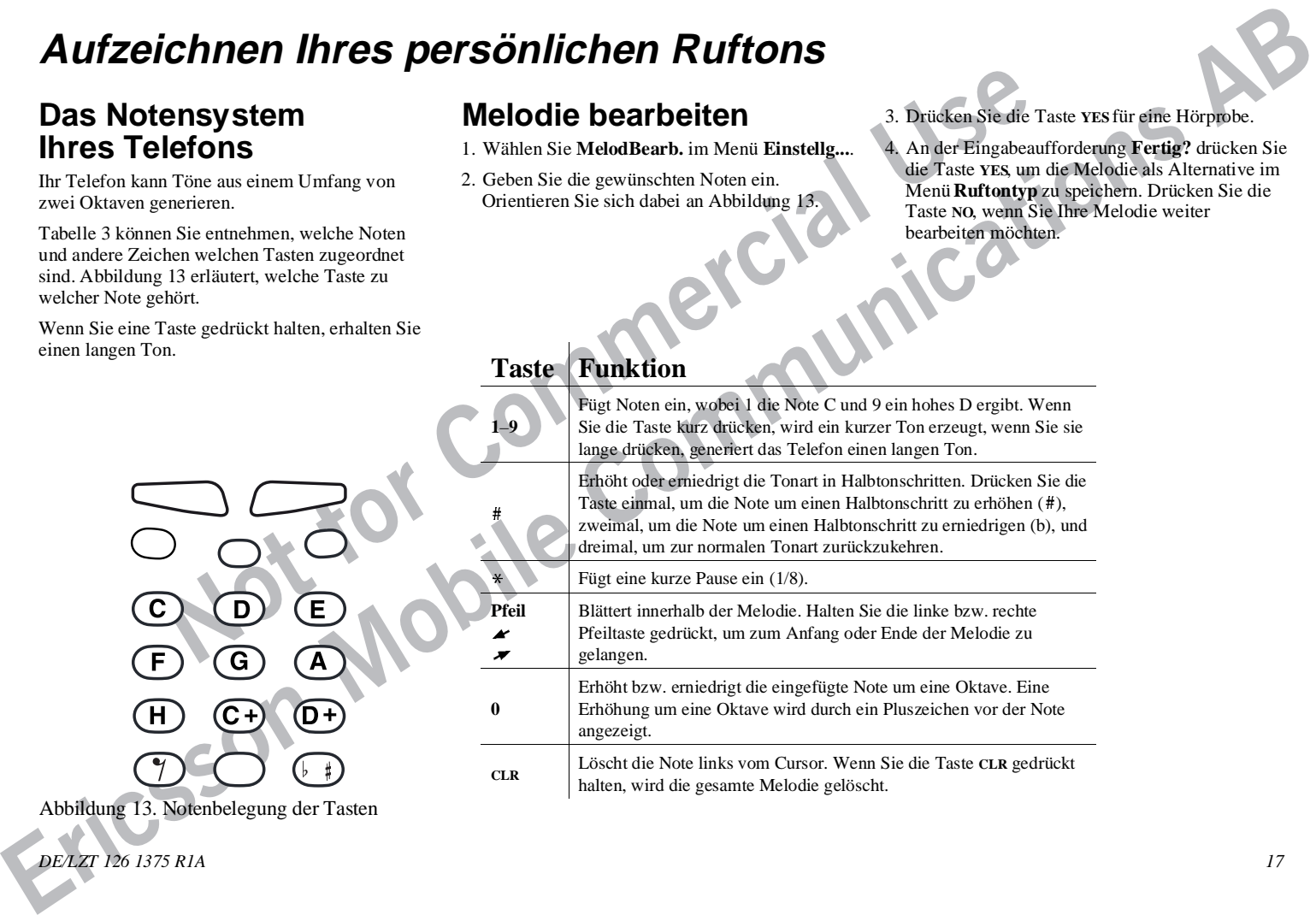

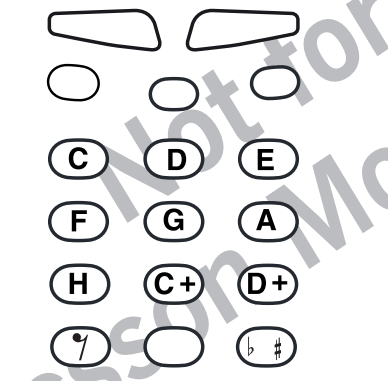

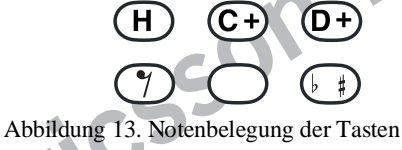

## *DE/LZT 126 1375 R1A 17*

# **Umleiten von Anrufen**

Sofern diese Funktion von Ihrem Diensteanbieter unterstützt wird, können Sie das Menü **Uml.Sprach** zur Umleitung (Weiterleitung) Ihrer Anrufe an eine andere Rufnummer, wie z. B. an Ihre Mailbox oder Ihr Telefon zu Hause, verwenden.

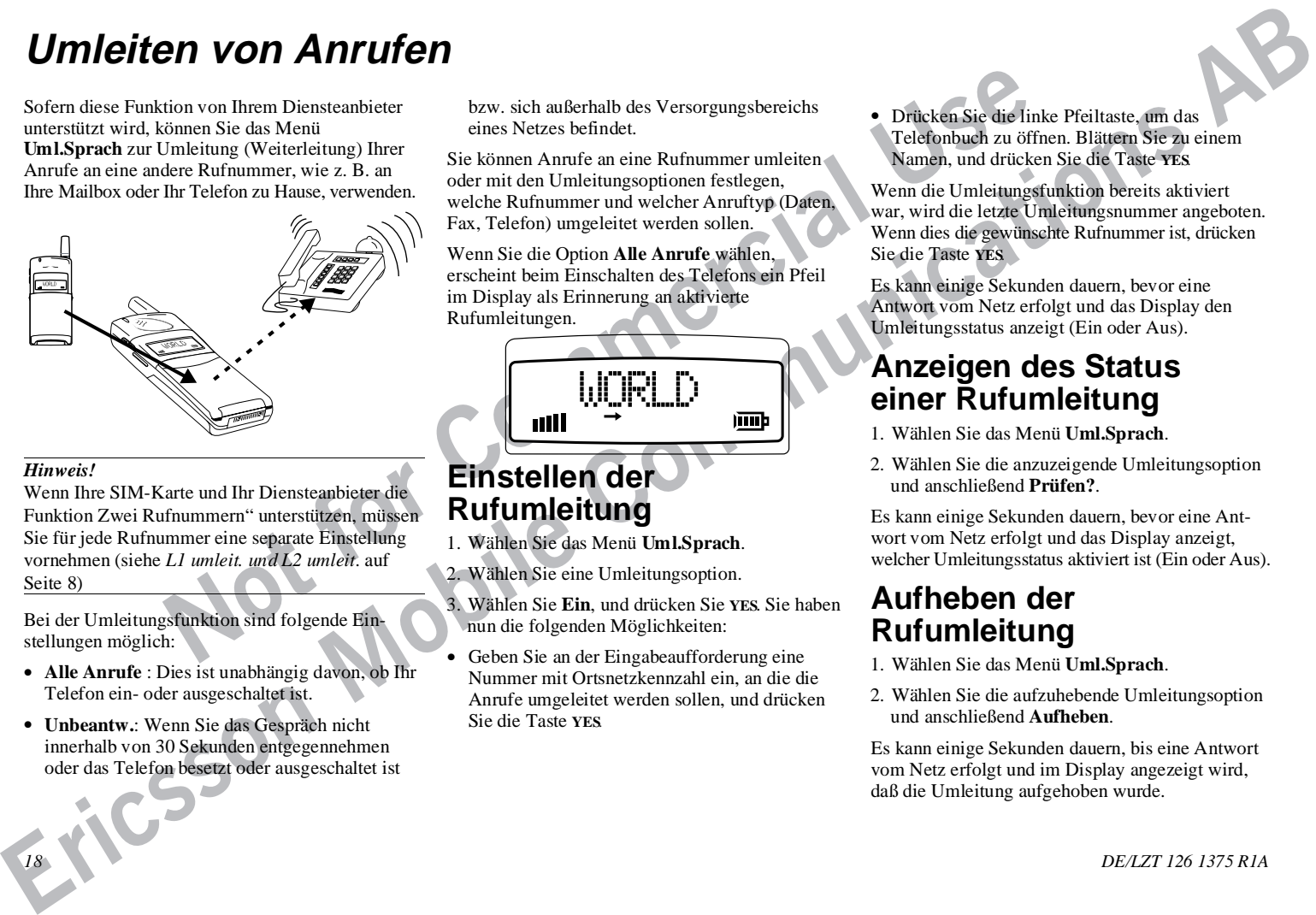

#### *Hinweis!*

Wenn Ihre SIM-Karte und Ihr Diensteanbieter die Funktion Zwei Rufnummern" unterstützen, müssen Sie für jede Rufnummer eine separate Einstellung vornehmen (siehe *L1 umleit. und L2 umleit*. auf Seite 8)

Bei der Umleitungsfunktion sind folgende Einstellungen möglich:

- **Alle Anrufe** : Dies ist unabhängig davon, ob Ihr Telefon ein- oder ausgeschaltet ist.
- **Unbeantw.**: Wenn Sie das Gespräch nicht innerhalb von 30 Sekunden entgegennehmen oder das Telefon besetzt oder ausgeschaltet ist

bzw. sich außerhalb des Versorgungsbereichs eines Netzes befindet.

Sie können Anrufe an eine Rufnummer umleiten oder mit den Umleitungsoptionen festlegen, welche Rufnummer und welcher Anruftyp (Daten, Fax, Telefon) umgeleitet werden sollen.

Wenn Sie die Option **Alle Anrufe** wählen, erscheint beim Einschalten des Telefons ein Pfeil im Display als Erinnerung an aktivierte Rufumleitungen.

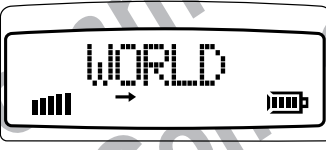

## **Einstellen der Rufumleitung**

1. Wählen Sie das Menü **Uml.Sprach**.

2. Wählen Sie eine Umleitungsoption.

- 3. Wählen Sie **Ein**, und drücken Sie **YES**. Sie haben nun die folgenden Möglichkeiten:
- Geben Sie an der Eingabeaufforderung eine Nummer mit Ortsnetzkennzahl ein, an die die Anrufe umgeleitet werden sollen, und drücken Sie die Taste **YES**.

● Drücken Sie die linke Pfeiltaste, um das Telefonbuch zu öffnen. Blättern Sie zu einem Namen, und drücken Sie die Taste **YES**.

Wenn die Umleitungsfunktion bereits aktiviert war, wird die letzte Umleitungsnummer angeboten. Wenn dies die gewünschte Rufnummer ist, drücken Sie die Taste **YES**.

Es kann einige Sekunden dauern, bevor eine Antwort vom Netz erfolgt und das Display den Umleitungsstatus anzeigt (Ein oder Aus).

## **Anzeigen des Status einer Rufumleitung**

- 1. Wählen Sie das Menü **Uml.Sprach**.
- 2. Wählen Sie die anzuzeigende Umleitungsoption und anschließend **Prüfen?**.

Es kann einige Sekunden dauern, bevor eine Antwort vom Netz erfolgt und das Display anzeigt, welcher Umleitungsstatus aktiviert ist (Ein oder Aus).

## **Aufheben der Rufumleitung**

- 1. Wählen Sie das Menü **Uml.Sprach**.
- 2. Wählen Sie die aufzuhebende Umleitungsoption und anschließend **Aufheben**.

Es kann einige Sekunden dauern, bis eine Antwort vom Netz erfolgt und im Display angezeigt wird, daß die Umleitung aufgehoben wurde.

# **Schutz Ihrer Tastatur, Ihres Telefons und der SIM-Karte**

Ihr Telefon verfügt über drei verschiedene Sperren:

- die Tastatursperre (schützt nicht bei Diebstahl)
- die Kartensperre und
- die Telefonsperre

Die Karten- und Telefonsperre finden Sie im Menü **Sperren**, die Tastatursperre im Menü **Einstellg...**.

# **Die Tastatursperre**

Use the transference (SIM)<br>
Example of the state of the state of the state of the state of the state of the state of the state of the state of the state of the state of the state of the state of the state of the state of t **EXERCISE SCRIP CONTRACT SCRIP (SCRIP)**  $\frac{1}{2}$  **Communications**<br> **Exercise the communication in the communication of the communication in the communication of the communication of the communication of the communication** Sie können die Tastatur sperren, so daß eine unbeabsichtigte Betätigung der Tasten ohne Wirkung bleibt, wenn Sie das eingeschaltete Telefon z. B. in Ihrer Jacken- oder Handtasche transportieren. Wenn die Tastatursperre aktiviert ist, schaltet sie sich 30 Sekunden nach der letzten Tastenbetätigung ein. Im Standby-Display erscheint die Meldung **Tastensp.**.

Die Tastatur bleibt gesperrt, bis Sie:

- einen Anruf annehmen oder abweisen.
- die Tastatur wieder entsperren.

#### *Hinweis!*

Sie können auch bei gesperrter Tastatur immer den internationalen Notruf 112 tätigen.

## **Einstellen der Tastatursperre**

- 1. Wählen Sie **Tastensper.** im Menü **Einstellg...**.
- 2. Wählen Sie **Auto**.

Wählen Sie die Option **Aus**, um die automatische Tastatursperre auszuschalten.

## **Entsperren der Tastatur**

Drücken Sie die Taste <del>⊿</del> und anschließend die Taste **YES**.

# **Kartensperre (SIM)**

Die Kartensperre schützt Ihre SIM-Karte.

## **So aktivieren Sie die Kartensperre:**

- 1. Wählen Sie **KartSperr** im Menü **Sperren**.
- 2. Drücken Sie die Taste **YES**.
- 3. Geben Sie Ihre PIN-Nummer ein, und drücken Sie die Taste **YES**.

Wenn die Kartensperre aktiviert ist, werden Sie beim Einschalten immer zur Eingabe Ihrer PIN-Nummer aufgefordert.

# **PIN-Nummer und Super-PIN-Nummer (PUK)**

Beim Kauf Ihrer SIM-Karte erhalten Sie eine 4- bis 8 stellige PIN-Nummer (persönliche Identifizierungsnummer) sowie eine längere Super-PIN-Nummer (PUK, Personal Unblocking Key). Wenn Ihre SIM-Karte es zuläßt, können Sie die Kartensperre deaktivieren.

Die PIN-Nummer ist ein Code, den Sie eingeben, um Zugriff auf die gebuchten Dienste zu erhalten und diese zu aktivieren. Die PIN 2-Nummer wird für spezielle Funktionen, z. B. Gebühren, verwendet.

Die Super-PIN-Nummer (und die PUK 2-Nummer) ist ein Code, mit dem Sie Ihr Telefon entsperren können, wenn Sie Ihre PIN-Nummer (bzw. die PIN 2-Nummer) vergessen haben.

## **Ändern der PIN-Nummer**

- 1. Wählen Sie **KartSperr** im Menü **Sperren**.
- 2. Wählen Sie **PIN ändern**.
- 3. Geben Sie an der Eingabeaufforderung die alte PIN-Nummer ein, und drücken Sie die Taste **YES**.
- 4. Geben Sie die neue PIN-Nummer ein, und drücken Sie die Taste **YES**.
- 5. Geben Sie an der Eingabeaufforderung erneut die neue PIN-Nummer ein, und drücken Sie die Taste **YES**.

## **Entsperren mit der Super-PIN-Nummer**

Wenn Sie die PIN-Nummer dreimal hintereinander falsch eingegeben haben, erscheint folgende Anzeige im Display:

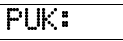

- 1. Geben Sie Ihre Super-PIN-Nummer ein, und drücken Sie **YES**.
- 2. Geben Sie an der Eingabeaufforderung eine neue PIN-Nummer ein, und drücken Sie die Taste **YES**.
- 3. Geben Sie an der Eingabeaufforderung erneut die neue PIN-Nummer ein, und drücken Sie die Taste **YES**.

Wenn Sie sowohl die Super-PIN-Nummer (PUK) als auch die PIN-Nummer richtig eingegeben haben, erscheint folgende Anzeige im Display:

## Neue PIN

# **Die Telefonsperre**

Die Telefonsperre schützt das Telefon vor unbefugter Benutzung im Falle eines Diebstahls. Sie ist zum Zeitpunkt des Kaufs nicht aktiviert.

Es gibt zwei Arten von Telefonsperren:

**AutoSperr**: Sie müssen den Telefonsperrcode bei jedem Wechsel der SIM-Karte im Telefon eingeben.

**VollSperre**: Sie müssen den Telefonsperrcode bei jedem Einschalten des Telefons eingeben.

## **Aktivieren der Telefonsperre**

- 1. Wählen Sie **TelSperre** im Menü **Sperren**.
- 2. Wählen Sie **AutoSperr** oder **VollSperre**. Drücken Sie die Taste **YES**
- Formann interesting and the street of the street of the street of the street of the street of the street of the street of the street of the street of the street of the street of the street of the street of the street of th 3. Geben Sie an der Eingabeaufforderung 0000 (werkseitiger Standardcode) oder Ihren Code ein, und drücken Sie die Taste **YES**.

## **Ändern des Telefonsperrcodes**

1. Wählen Sie **TelSperre** im Menü **Sperren**.

- 2. Wählen Sie **Neuer Code**.
- 3. Geben Sie an der Eingabeaufforderung 0000 (werkseitiger Standardcode) oder Ihren eigenen Code ein, und drücken Sie die Taste **YES**.
- **Erics per PIN-Nummer**<br> **Communications in Eric Telefonons activities** in the communications of the Christmas activities of the Christmas Communications and the Communications and the communications of the communications 4. Geben Sie an der Eingabeaufforderung einen 4 bis 8stelligen persönlichen Code ein, und drücken Sie die Taste **YES**.
	- 5. Geben Sie an der Eingabeaufforderung erneut den neuen Code ein, und drücken Sie die Taste **YES**.

## **Sperren und Entsperren des Telefons**

- 1. Wählen Sie **TelSperre** im Menü **Sperren**.
- 2. Wählen Sie die gewünschte Sperroption, z. B. **AutoSperr** .
- 3. Geben Sie an der Eingabeaufforderung 0000 (werkseitiger Standardcode) oder Ihren eigenen Telefoncode ein, und drücken Sie die Taste **YES**.

Zum Entsperren des Telefons wählen Sie **Entsperr.?** im Menü **Sperren**.

# **Sperren von Anrufen**

Example the Commercial Commercial Commercial Commercial Commercial Commercial Commercial Commercial Commercial Commercial Commercial Commercial Commercial Commercial Commercial Commercial Commercial Commercial Commercial C **EXERCISE AREA COMMUNICATES**<br> **EXERCISE AREA COMMUNICATES**<br> **EXERCISE AREA COMMUNICATES**<br> **COMMUNICATES**<br> **EXERCISE COMMUNICATES**<br> **COMMUNICATES**<br> **COMMUNICATES**<br> **COMMUNICATES**<br> **COMMUNICATES**<br> **COMMUNICATES**<br> **COMMUNICA** Mit der Anrufsperrfunktion können Sie festlegen, welche Arten von Anrufen getätigt oder entgegengenommen werden können. Diese Funktion ist besonders dann von Nutzen, wenn Sie das Telefon einer anderen Person leihen. Die Verfügbarkeit der Anrufsperrfunktion ist abhängig von Ihrem DCS-Diensteanbieter.

# **Sperroptionen**

Ihr Telefon unterstützt die folgenden Sperroptionen (eventuell haben Sie jedoch nicht alle entsprechenden Dienste gebucht):

- Abgehende Anrufe Sie können keine Anrufe tätigen.
- Abgehende Auslandsanrufe Sie können keine Auslandsanrufe tätigen.
- Abgehende Auslandsanrufe mit Ausnahme Ihres Heimatlands – Sie können keine Auslandsanrufe tätigen, ausgenommen in das Ausstellungsland der SIM-Karte.
- Eingehende Anrufe Sie können keine Anrufe empfangen.
- Eingehende Anrufe im Ausland Sie können keine Anrufe im Ausland empfangen.

#### *Hinweis!*

Zur Aktivierung einer Sperrfunktion benötigen Sie das Paßwort, das Sie bei Ihrer Anmeldung erhalten haben.

## **Aktivieren von Anrufsperren**

- 1. Wählen Sie entweder die Sperre **Eingehend** oder **Abgehend** im Menü **RufSperre**.
- 2. Wählen Sie die gewünschte Sperroption.
- 3. Wählen Sie **Ein?**.

4. Geben Sie Ihr Paßwort (das Sie bei Ihrer Anmeldung erhalten haben) ein, und drücken Sie die Taste **YES**.

Es kann einige Sekunden dauern, bevor eine Antwort vom Netz erfolgt und das Display anzeigt, welche Anrufsperren aktiviert wurden.

# **Aufheben aller Anrufsperren**

- 1. Wählen Sie die Option **AlleAufheb** im Menü **RufSperre**.
- 2. Geben Sie an der Eingabeaufforderung Ihr Paßwort ein, und drücken Sie die Taste **YES**.

Es kann einige Sekunden dauern, bevor eine Antwort vom Netz erfolgt und das Display anzeigt, welche Anrufsperren aufgehoben wurden.

# **Senden und Empfangen von Nachrichten**

# **Textnachrichten**

**Ficherson COMENTIFY (1)**<br>
Find the Commercial CONS Controls and the Commercial CONS (1) and the Commercial CONS (1) and the Commercial Consideration of the Commercial Consideration of the Commercial Commercial Commercial **ERICAL CONFIDENTIES**<br> **EXERCUTE:** COMPOSITION CONFIDENTIES CONFIDENTIES CONFIDENTIES CONFIDENTIES CONFIDENTIES CONFIDENTIES CONFIDENTIES CONFIDENTIES CONFIDENTIES CONFIDENTIES CONFIDENTIES CONFIDENTIES CONFIDENTIES CONFI Der Kurzmitteilungsdienst (SMS) ermöglicht Ihnen das Senden und Empfangen von Textnachrichten mit einer Länge von bis zu 160 Zeichen. Textnachrichten können empfangen werden, wenn sich das Telefon im Standby-Modus befindet, wenn Sie ein Gespräch führen oder ankommende Gespräche an eine andere Rufnummer umgeleitet werden. Wenn Sie Ihr Telefon länger ausgeschaltet hatten, wird die Nachricht vom Netz aufgenommen und an Sie weitergeleitet, sobald Sie Ihr Telefon wieder einschalten.

Nach dem Empfang einer Nachricht wird die Mitteilung im Telefonspeicher abgelegt. Die Nachricht wird so lange dort gespeichert, bis Sie sie lesen. Sie können das Telefon sogar ausschalten - die Nachricht bleibt trotzdem gespeichert. Um die Vertraulichkeit ungelesener Nachrichten sicherzustellen, wird die Mitteilung jedoch gelöscht, wenn die SIM-Karte gewechselt wird.

#### *Hinweis!*

Sie müssen die Nummer des Service-Centers eingeben, um eine Nachricht **senden** zu können. Wenn Sie Nachrichten lediglich empfangen möchten, sind keine weiteren Schritte erforderlich.

# **Prüfen der Anmeldung**

Wenden Sie sich an Ihren Diensteanbieter, um zu erfahren, welche Dienste Ihre Anmeldung umfaßt, oder lesen Sie im Handbuch des Diensteanbieters nach.

## **Einstellen der Nummer des Service-Centers**

- 1. Wählen Sie **Optionen** im Menü **Senden**.
- 2. Wählen Sie **Serv Center**.
- 3. Geben Sie die Nummer des Service-Centers mit dem Zeichen + für die Einwahl in das internationale Netz ein, und drücken Sie die Taste **YES**.

## **Senden von Kurzmitteilungen**

1. Wählen Sie **Neue** im Menü **Senden**.

- 2. Geben Sie Ihre Nachricht ein, und drücken Sie die Taste **YES**. Auf Seite 13 sind die verfügbaren Buchstaben und Symbole aufgelistet.
- 3. Geben Sie die Telefonnummer ein, oder drücken Sie die linke Pfeiltaste, um einen Namen aus Ihrem Telefonbuch einzugeben. Drücken Sie die Taste **YES**.

Das Display sieht nun folgendermaßen aus:

## ]Gesendet !

Wenn Ihre Nachricht nicht gesendet werden kann, wird Sie eventuell an Sie zurückgeschickt.

### **Einstellen der Sendedauer einer Mitteilung**

1. Wählen Sie **Optionen** im Menü **Senden**.

## 2. Wählen Sie **Gültig für**.

3. Legen Sie fest, wie lange die Mitteilung wiederholt werden soll. Der Service-Center wiederholt die Nachricht für die angegebene Dauer bzw. bis der Empfänger sie empfangen kann.

# **Weitere Mitteilungstypen**

Sie können Kurzmitteilungen von Ihrem Telefon aus an das Service-Center senden, wo sie in die folgenden Mitteilungstypen umgewandelt werden (sofern diese Funktion unterstützt wird):**Email**, **Telex**, **Fax**, **X400** und **Sprache**:

## **Ändern des Mitteilungstyps**

- 1. Wählen Sie **Optionen** im Menü **Senden**.
- 2. Wählen Sie **SMS Typ**.
- 3. Wählen Sie den gewünschten Mitteilungstyp, und drücken Sie die Taste **YES**.

# **Empfangen einer Mitteilung**

Wenn Sie eine Mitteilung erhalten haben, sieht das Display folgendermaßen aus:

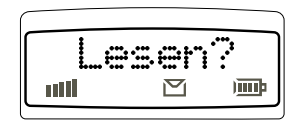

Sie hören einen Piepton in der Lautstärke des Ruftons, und gleichzeitig blinkt die grüne Anzeigeleuchte oben am Telefon in schneller Folge.

## **Lesen einer eingehenden Mitteilung**

- 1. Drücken Sie die Taste **YES**, wenn Sie eine Mitteilung empfangen haben. Im Display erscheint das Eingangsdatum der Kurzmitteilung; wenn Sie die Taste \* drücken, wird auch die Uhrzeit angezeigt.
- 2. Drücken Sie die Taste **YES**. Im Display erscheint die Telefonnummer des Absenders oder sein Name, falls er im Telefonbuch gespeichert ist. Das Display sieht nun z. B. folgendermaßen aus:

Jana R

Der Pfeil zeigt an, daß Sie mit der rechten Pfeiltaste weiterblättern können.

3. Drücken Sie die rechte Pfeiltaste, um die Mitteilung zu lesen.

Nach dem Lesen einer Mitteilung haben Sie die folgenden Möglichkeiten:

- Sie können eine in der Mitteilung genannte Telefonnummer **anrufen**, indem Sie die Taste **YES** drücken.
- Sie können die Mitteilung **löschen**, indem Sie an der Löschaufforderung die Taste **YES** drücken.
- **Examplement and the propertion of the set of the set of the set of the set of the set of the set of the set of the set of the set of the set of the set of the set of the set of the set of the set of the set of the set of** So homeon contract the proposition of the communication of the communication of the communication of the communication of the communication of the communication of the communication of the communication of the communicati ● Sie können die Mitteilung **speichern**, indem Sie an der Löschaufforderung die Taste **NO** drücken (Eventuell erhalten Sie auch eine Aufforderung zum Rückruf, wenn der Absender diese Option gewählt hat). Drücken Sie die Taste **YES**an der Eingabeaufforderung Sichern; die Mitteilung wird auf der SIM-Karte gespeichert.

## **Löschen einer Mitteilung**

Drücken Sie an einer beliebigen Stelle der Mitteilung die Taste **CLR**, und bestätigen Sie an der Eingabeaufforderung durch Drücken der Taste **YES**.

## **Lesen einer alten Mitteilung**

- 1. Wählen Sie das Menü **Lesen**.
- 2. Blättern Sie zu der Mitteilung, die Sie lesen möchten, und drücken Sie die Taste **YES**.
- 3. Lesen Sie die Mitteilung, indem Sie die rechte Pfeiltaste drücken.

## **Überlaufanzeige für den Mitteilungsspeicher**

Wenn die letzte Mitteilung, die im Speicher abgelegt werden kann, empfangen wurde, erscheint im Display abwechselnd die Warnmeldung **SpeichVoll** und **Lesen?**.

## **Empfangen von Mailbox-Nachrichten**

Das Bandsymbol und der Text **Überprüfe** weist Sie darauf hin, daß eine Nachricht in Ihrer Mailbox eingegangen ist.

- Drücken Sie die Taste **YES**, um Ihre Mailbox abzurufen (sofern Ihre Mailbox-Nummer auf der SIM-Karte gespeichert ist)
- Drücken Sie die Taste **NO** wenn Sie die Mailbox später abhören möchten.

Wenn Sie die Taste **NO** gedrückt haben, wird das Bandsymbol rechts vom Netznamen angezeigt.

Wenn Sie Ihre **Mailbox** abhören möchten, gehen Sie wie folgt vor:

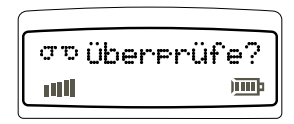

● Wählen Sie **Mailbox**, und drücken Sie die Taste **YES**. Sie können auf Ihre Mailbox auch zugreifen, indem Sie im Standby-Modus die Taste 1 gedrückt halten.

Das Menü **Mailbox** wird nur dann in der Menüstruktur angezeigt, wenn auf Ihrer SIM-Karte eine Mailbox-Nummer gespeichert ist.

# **Empfangen von Regionalinformationen**

Articulung to principle in the properties of the term State in the Commercial Commercial Commercial Commercial<br>
Commercial Commercial Commercial Commercial Commercial Commercial Commercial Commercial Commercial Commerci **ERICAL ERICAN COMMUNICATE COMMUNICATE COMMUNICATE COMMUNICATE COMMUNICATE COMMUNICATE COMMUNICATE COMMUNICATE COMMUNICATE COMMUNICATE COMMUNICATE COMMUNICATE COMMUNICATE COMMUNICATE COMMUNICATE COMMUNICATE COMMUNICATE CO** Während die Kurzmitteilungen ein persönlicher Dienst zur Übermittlung von persönlichen Nachrichten sind, handelt es sich bei den Regionalinformationen um einen Mitteilungsdienst, der gleichzeitig an alle Teilnehmer in einem bestimmten Netzbereich, z. B. einem Stadtteil, gesendet wird. Sie können festlegen, welche Mitteilungstypen von Ihrem Telefon empfangen werden sollen, z. B. der örtliche Wetterbericht oder regionale Verkehrshinweise. Jede Mitteilung hat ihren eigenen dreistelligen Code. Informationen zu den in Ihrem Netz verfügbaren Mitteilungstypen erhalten Sie von Ihrem Diensteanbieter.

Beim Eingang einer Regionalinformation sieht das Display folgendermaßen aus:

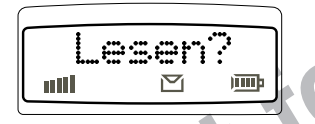

## **Aktivieren von Regionalinformationen**

Wählen Sie **Ein** im Untermenü **RegInfo**.

Zur Zeit sind folgende Mitteilungstypen verfügbar:

- **Code Information**
- 000 Index
- 010 Aktuelles
- 020 Krankenhäuser
- 022 Ärzte
- 024 Apotheken
- 030 Überregionale Verkehrshinweise
- 032 Regionale Verkehrshinweise
- 034 Taxis
- 040 Wetter
- 050 Distrikt
- 052 Netzinformationen
- 054 Vermittlungsdienste
- 056 Telefonauskunft (Inland)
- 057 Telefonauskunft (Ausland)
- 058 Kundenbetreuung (Inland)
- 059 Kundenbetreuung (Ausland)

# **Hinzufügen eines Codes**

- 1. Wählen Sie **ListeBearb** im Menü **RegInfo**.
- 2. Wechseln Sie mit der rechten Pfeiltaste zur ersten freien Position, und drücken Sie die Taste **YES**.
- 3. Geben Sie einen neuen Code ein, und drücken Sie die Taste **YES**.

# **Löschen eines Codes**

- 1. Wählen Sie **ListeBearb** im Menü **RegInfo**.
- 2. Blättern Sie bis zu der Position, die gelöscht werden soll (links im Display), und drücken Sie die Taste **YES**.
- 3. Drücken Sie an der Löschaufforderung die Taste **YES**.

# **Ändern eines Codes**

- 1. Wählen Sie **ListeBearb** im Menü **RegInfo**.
- 2. Blättern Sie bis zu der zu ändernden Position (links im Display), und drücken Sie die Taste **YES**.
- 3. Blättern Sie bis **Neuer Code**, und drücken Sie die Taste **YES**.
- 4. Geben Sie den neuen Code ein, und drücken Sie die Taste **YES**. *24 DE/LZT 126 1375 R1A*

# **Gesprächsdauer und -gebühren**

# **Gesprächsdauer**

Ihr Telefon kann die Gesprächsdauer auf drei Arten erfassen. Die einzelnen Optionen befinden sich im Menü **Geb.Info**:

● **Insgesamt (Tot)**:

Diese Funktion zeigt die Gesamtdauer aller Gespräche in Stunden und Minuten seit dem letzten Zurücksetzen des Zählers an.

● **Abgehende Anrufe (Abg)**:

Diese Funktion zeigt die Dauer aller abgehenden Gespräche in Stunden und Minuten seit dem letzten Zurücksetzen des Zählers an.

● **Letzter Anruf (Letz)**:

Diese Funktion zeigt die Dauer des letzten Gesprächs in Minuten und Sekunden an. Die Gesprächsdauer erscheint nach dem Ende des Anrufs im Display.

Nachdem ein Gespräch beendet ist, können Sie die Dauer auf dem Display ablesen.

#### **Zurücksetzen des Zählers für die Gesprächseinheiten**

- 1. Wählen Sie das Menü **Geb.Info**.
- 2. Blättern Sie zu der Zähloption, die eingestellt bzw. zurückgesetzt werden soll, und drücken Sie die Taste **YES**.
- 3. Drücken Sie an der Rücksetzaufforderung die Taste **YES**.

# **Gesprächsgebühren**

**Example 19 and 19 and 19 and 19 and 19 and 19 and 19 and 19 and 19 and 19 and 19 and 19 and 19 and 19 and 19 and 19 and 19 and 19 and 19 and 19 and 19 and 19 and 19 and 19 and 19 and 19 and 19 and 19 and 19 and 19 and 19** Während eines Gesprächs können Sie anstelle der Gesprächsdauer auch die Gesprächsgebühren anzeigen lassen, sofern Ihr Netz und die SIM-Karte diese Funktion unterstützen. Sie können beliebige Gebühren pro Einheit festlegen.

## **Aktivieren der Gebührenfunktion**

- 1. Wählen Sie **Anruf Info** aus dem Menü **Einstellg...**.
- 2. Drücken Sie an der Eingabeaufforderung **Gebühr?** die Taste **YES**.

## **Festlegen der Gebühr pro Einheit**

- 1. Wählen Sie **GebEinst.?** im Menü **Geb.Info**.
- 2. Geben Sie ggf. an der Eingabeaufforderung **Währ:** die Währung ein (z. B. DM für Deutsche Mark). Drücken Sie die Taste **YES**.
- 3. Geben Sie die Gebühr pro Einheit ein. Zur Eingabe einer Dezimalstelle drücken Sie die Taste \*.
- 4. Drücken Sie die Taste **YES**.
- 5. Geben Sie die PIN 2-Nummer ein, und drücken Sie die Taste **YES**.

## **Anzeigen der Gesprächsgebühren**

Am Ende eines Gesprächs werden die Gesprächsgebühren (bzw. die Anzahl der Einheiten) angezeigt. Um die Gesamtgebühren (bzw. die Summe der Einheiten) anzuzeigen, wählen Sie das Menü **Geb.Info**.

## **Einstellen des Gebührenzählers**

**Example the communication Communication Communication Communication Communication Communication Communication Communication Communication Communication Communication Communication Communication** Wenn Sie die Gebührenfunktion aktiviert haben, können Sie auch einen Gebührenhöchstwert festlegen. In diesem Fall werden die Gebühren für die einzelnen Anrufe von dem angegebenen Höchstwert abgezogen. 30 Sekunden, bevor der Restbetrag gleich Null ist, hören Sie zwei Warntöne.

## **Festlegen eines Gebührenhöchstwerts**

- 1. Wählen Sie **Guthaben** aus dem Menü **Geb.Info**.
- 2. Wählen Sie **Guthab Neu**
- 3. Geben Sie den Gebührenhöchstwert ein, und drücken Sie die Taste **YES**.
- 4. Geben Sie Ihre **PIN 2**-Nummer ein, und drücken Sie die Taste **YES**.

## **Anzeigen des Restbetrags**

Am Ende eines Gesprächs können Sie den Restbetrag anzeigen lassen. Sie können auch das Menü **Geb.Info** wählen und zur Funktion **Guthaben** blättern. Im Display erscheint abwechselnd die Anzeige **Guthaben** und der Restbetrag.

*DE/LZT 126 1375 R1A 25*

# **Datenmenüs**

**EXAMPLE CONTRACTE CONTRACTE CONTRACTE CONTRACTE CONTRACTE CONTRACTE CONTRACTE CONTRACTE CONTRACTE CONTRACTE CONTRACTE CONTRACTE CONTRACTE CONTRACTE CONTRACTE CONTRACTE CONTRACTE CONTRACTE CONTRACTE CONTRACTE CONTRACTE CO** Sie können Ihr Telefon mit dem Mobile Office verwenden, um Daten- und Faxnachrichten zu senden und zu empfangen. Die Datenmenüs müssen aktiviert werden, um Daten und Faxe senden zu können.

#### *Hinweis!*

Anweisungen zur Verwendung der Menüs **Sprach>Fax** und **Nächst Ruf** finden Sie im Mobile Office.

## **Aktivieren von Datenmenüs**

- 1. Wählen Sie **Daten Menü** im Menü **Einstellng**.
- 2. Wählen Sie die Option **Ein**. Ihr Telefon verfügt nun über vier neue Menüs, die in der Übersicht auf Seite 11 mit einem Sternchen (★) gekennzeichnet sind.

## **Umleiten von Faxund Datenanrufen**

**Notice Commercial Conduct Commercial Conduct Commercial Commercial Commercial Commercial Commercial Commercial Commercial Commercial Commercial Commercial Commercial Commercial Commercial Commercial Commercial Commercial** Sie können zwischen den folgenden Rufumleitungsoptionen wählen und sie ggf. für verschiedene Telefonnummern aktivieren:

- Datenanrufe
- Faxanrufe
- Alle Nummern (einschließlich Sprachanrufen)

#### **Umleiten von Datenanrufen** 1. Aktivieren Sie **Daten Menü**.

2. Wählen Sie das Menü **Dat.umleit**.

3. Wählen Sie **Aktivieren**.

Sie haben nun die folgenden Möglichkeiten:

Geben Sie die Rufnummer mit Ortsnetzkennzahl ein, an die die Anrufe umgeleitet werden sollen, und drücken Sie die Taste **YES**.

Drücken Sie die linke Pfeiltaste, um einen Namen aus Ihrem Telefonbuch einzugeben, und drücken Sie die Taste **YES**.

Übernehmen Sie die vorgeschlagene Telefonnummer, und drücken Sie die Taste **YES**. Es wird nur dann eine Nummer vorgeschlagen, wenn zuvor die Rufumleitung aktiviert wurde.

Es kann einige Sekunden dauern, bis das Netz auf Ihre Umleitungsoption antwortet.

## **Umleiten von Faxanrufen**

- 1. Aktivieren Sie **Daten Menü**.
- 2. Wählen Sie das Menü **Fax umleit**.
- 3. Wählen Sie **Aktivieren**.

Sie haben nun die folgenden Möglichkeiten:

- Geben Sie die Rufnummer mit Ortsnetzkennzahl ein, an die die Anrufe umgeleitet werden sollen, und drücken Sie die Taste **YES**.
- Drücken Sie die linke Pfeiltaste, um einen Namen aus Ihrem Telefonbuch einzugeben, und drücken Sie die Taste **YES**.
- Übernehmen Sie die vorgeschlagene Telefonnummer, und drücken Sie die Taste **YES**. (Es wird nur dann eine Nummer vorgeschlagen, wenn zuvor die Rufumleitung aktiviert wurde.)

Es kann einige Sekunden dauern, bis das Netz auf Ihre Umleitungsoption antwortet.

# **Andere Netze**

Wenn Sie das Telefon einschalten, sucht es nach seinem Heimatnetz. Befindet sich das Heimatnetz nicht in Reichweite, erhalten Sie möglicherweise keine Verbindung. Wenn Sie sich im Ausland befinden, können Sie ein anderes Netz verwenden, sofern Ihr Diensteanbieter über eine Vereinbarung verfügt, nach der Sie dieses Netz nutzen dürfen. Dies wird (Roaming) genannt.

Wenn Sie das Menü **Netzwerke** wählen, sucht das Telefon automatisch nach allen Netzen, die sich in Reichweite befinden. Die gefundenen Netze verfügen über eine Statusanzeige, die mitteilt, ob das Netz verfügbar oder verboten ist. Die nachfolgende Liste enthält eine Beschreibung der verschiedenen Statusanzeigen:

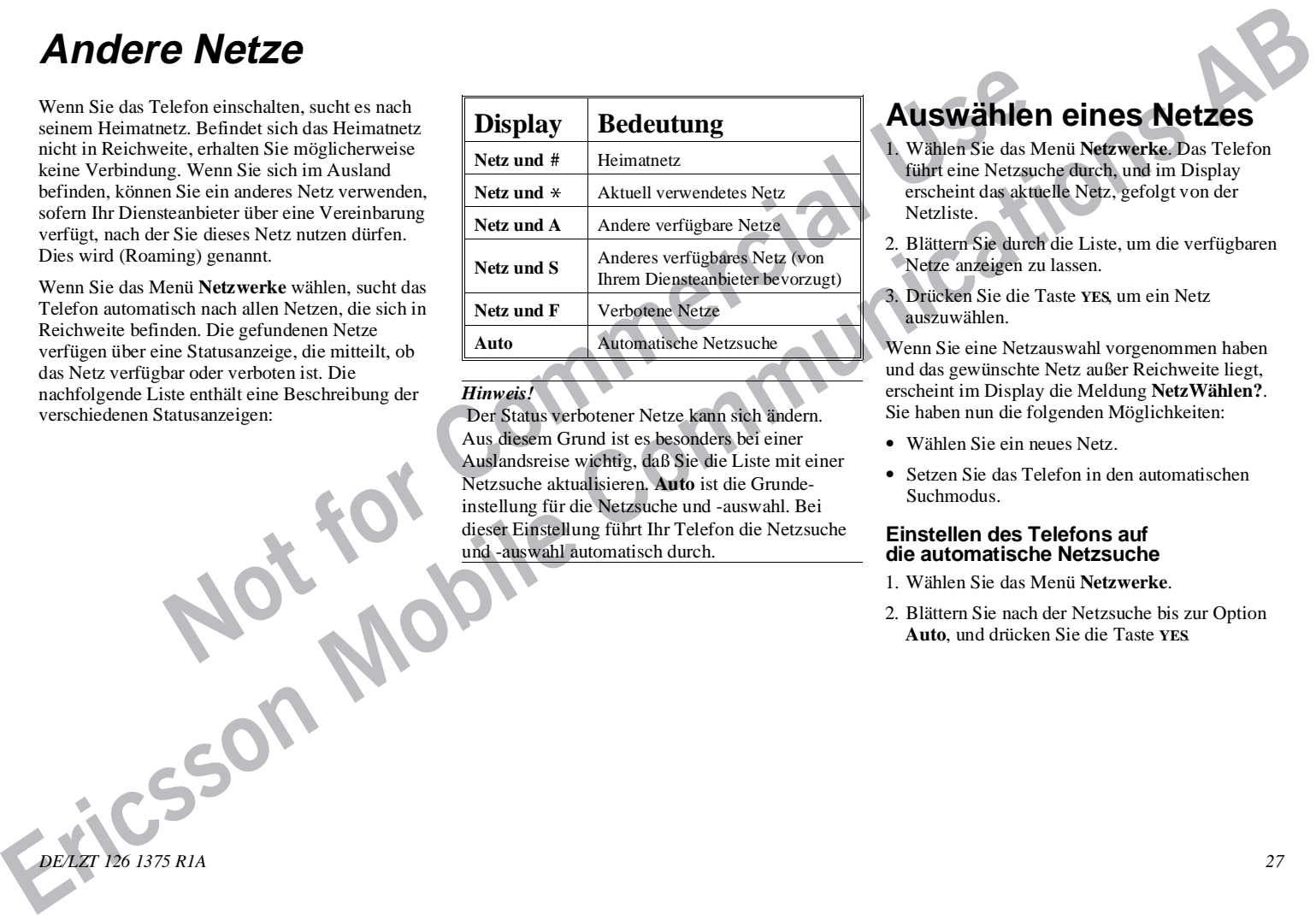

#### *Hinweis!*

 Der Status verbotener Netze kann sich ändern. Aus diesem Grund ist es besonders bei einer Auslandsreise wichtig, daß Sie die Liste mit einer Netzsuche aktualisieren. **Auto** ist die Grundeinstellung für die Netzsuche und -auswahl. Bei dieser Einstellung führt Ihr Telefon die Netzsuche und -auswahl automatisch durch.

# **Auswählen eines Netzes**

- 1. Wählen Sie das Menü **Netzwerke**. Das Telefon führt eine Netzsuche durch, und im Display erscheint das aktuelle Netz, gefolgt von der Netzliste.
- 2. Blättern Sie durch die Liste, um die verfügbaren Netze anzeigen zu lassen.
- 3. Drücken Sie die Taste **YES**, um ein Netz auszuwählen.

Wenn Sie eine Netzauswahl vorgenommen haben und das gewünschte Netz außer Reichweite liegt, erscheint im Display die Meldung **NetzWählen?**. Sie haben nun die folgenden Möglichkeiten:

- Wählen Sie ein neues Netz.
- Setzen Sie das Telefon in den automatischen Suchmodus.

#### **Einstellen des Telefons auf die automatische Netzsuche**

- 1. Wählen Sie das Menü **Netzwerke**.
- 2. Blättern Sie nach der Netzsuche bis zur Option **Auto**, und drücken Sie die Taste **YES**.

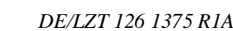

# **Index**

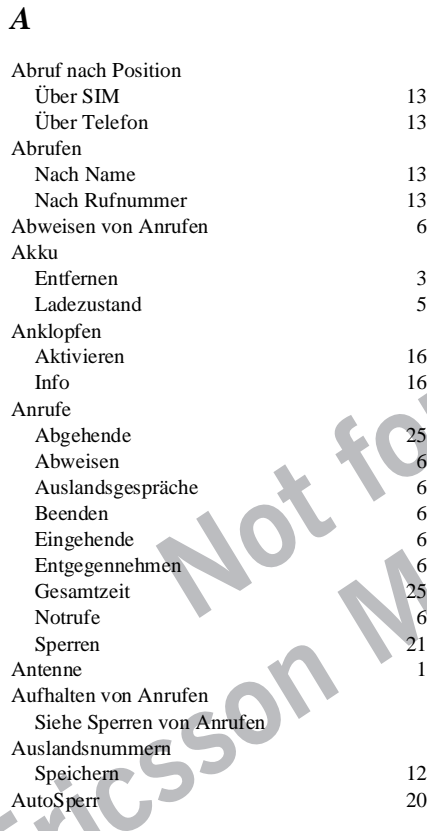

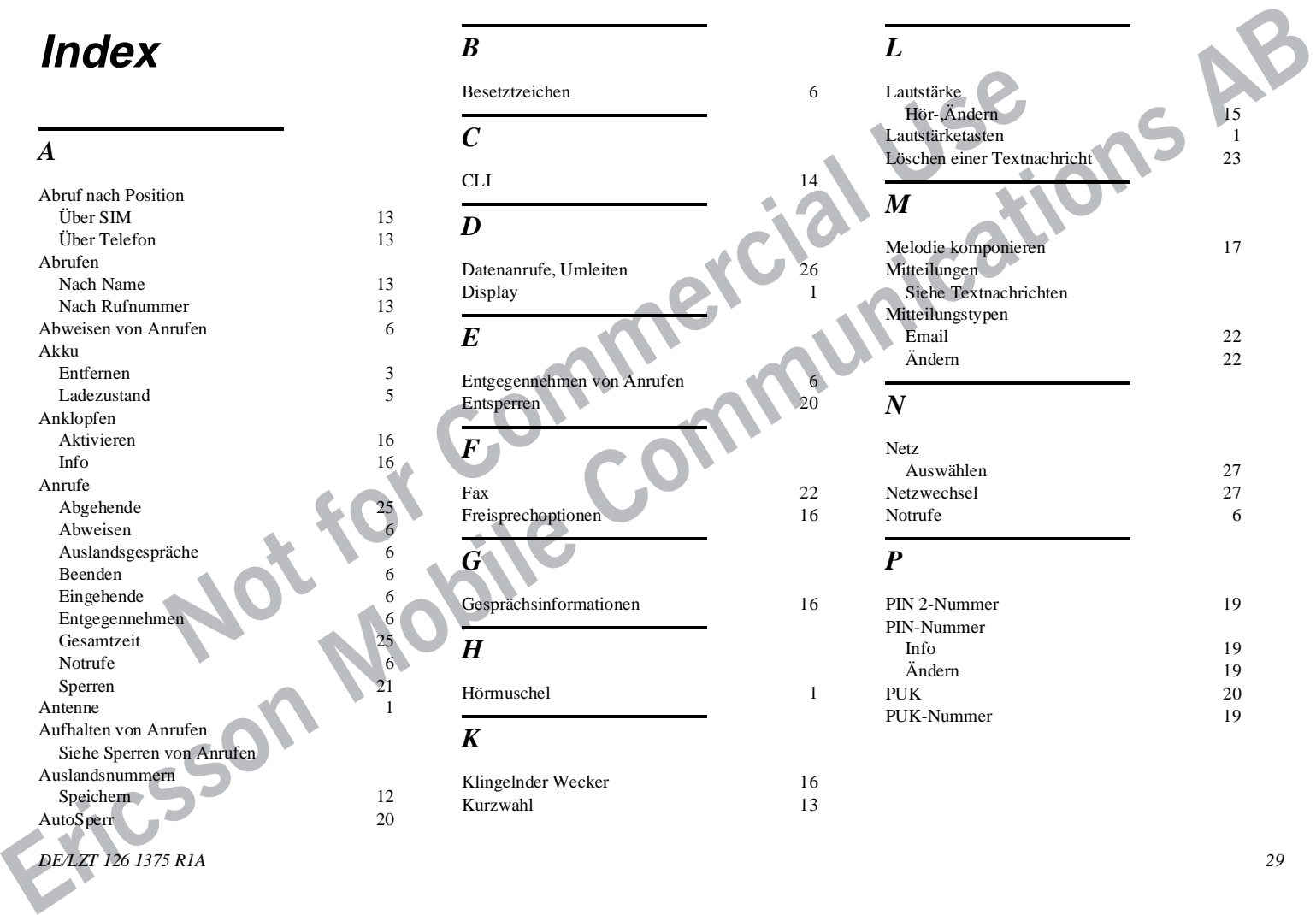

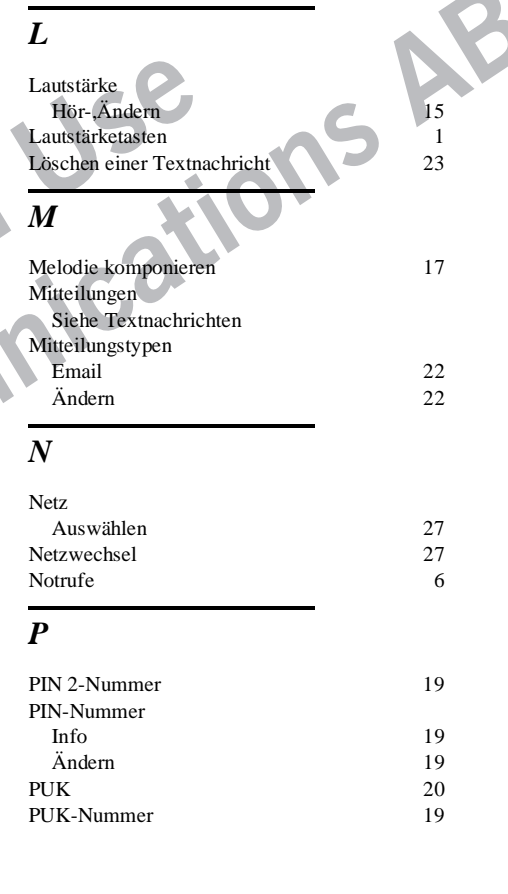

*R*

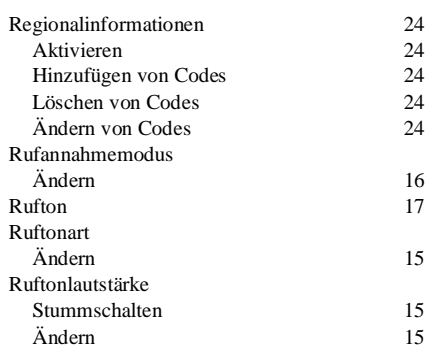

*S*

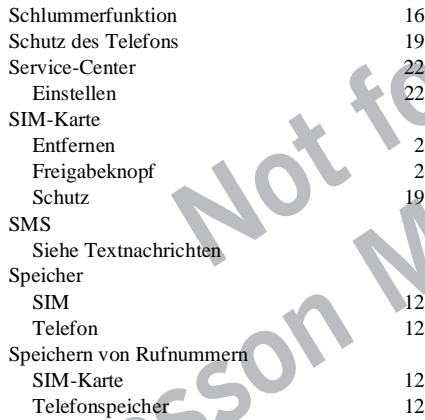

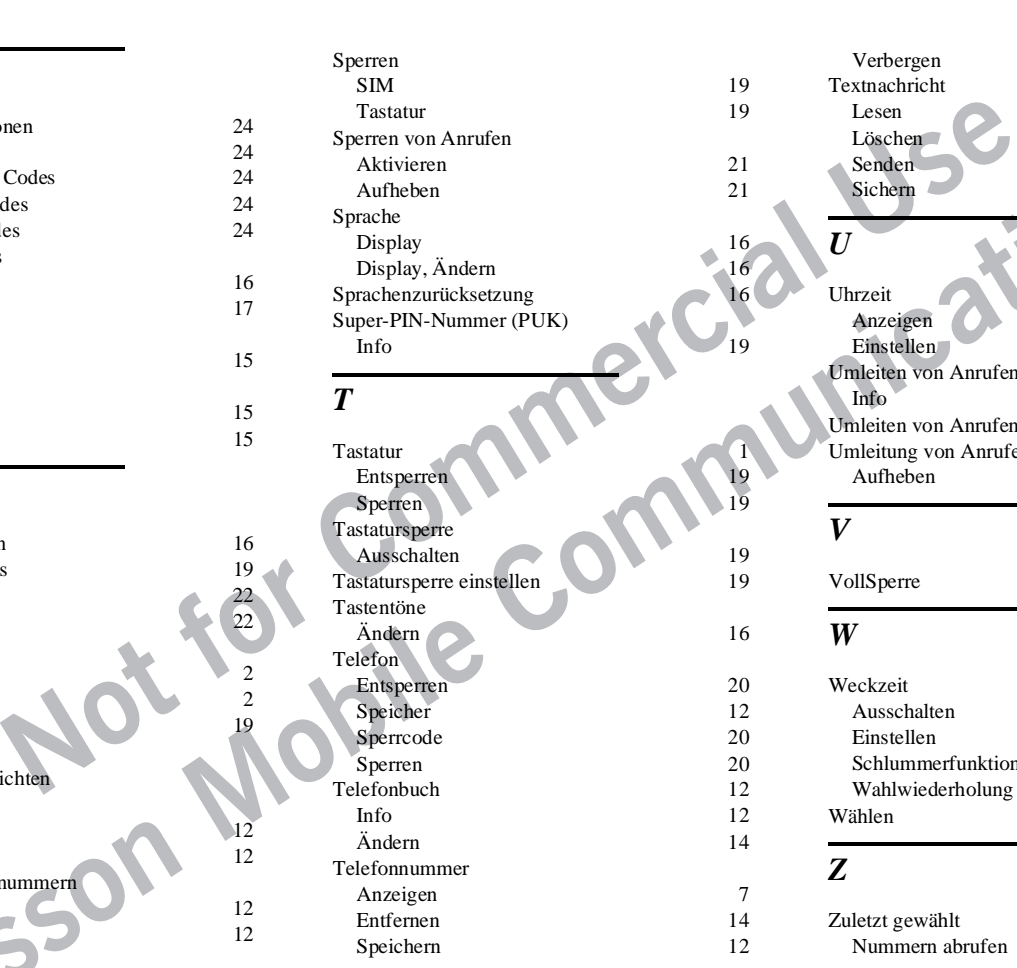

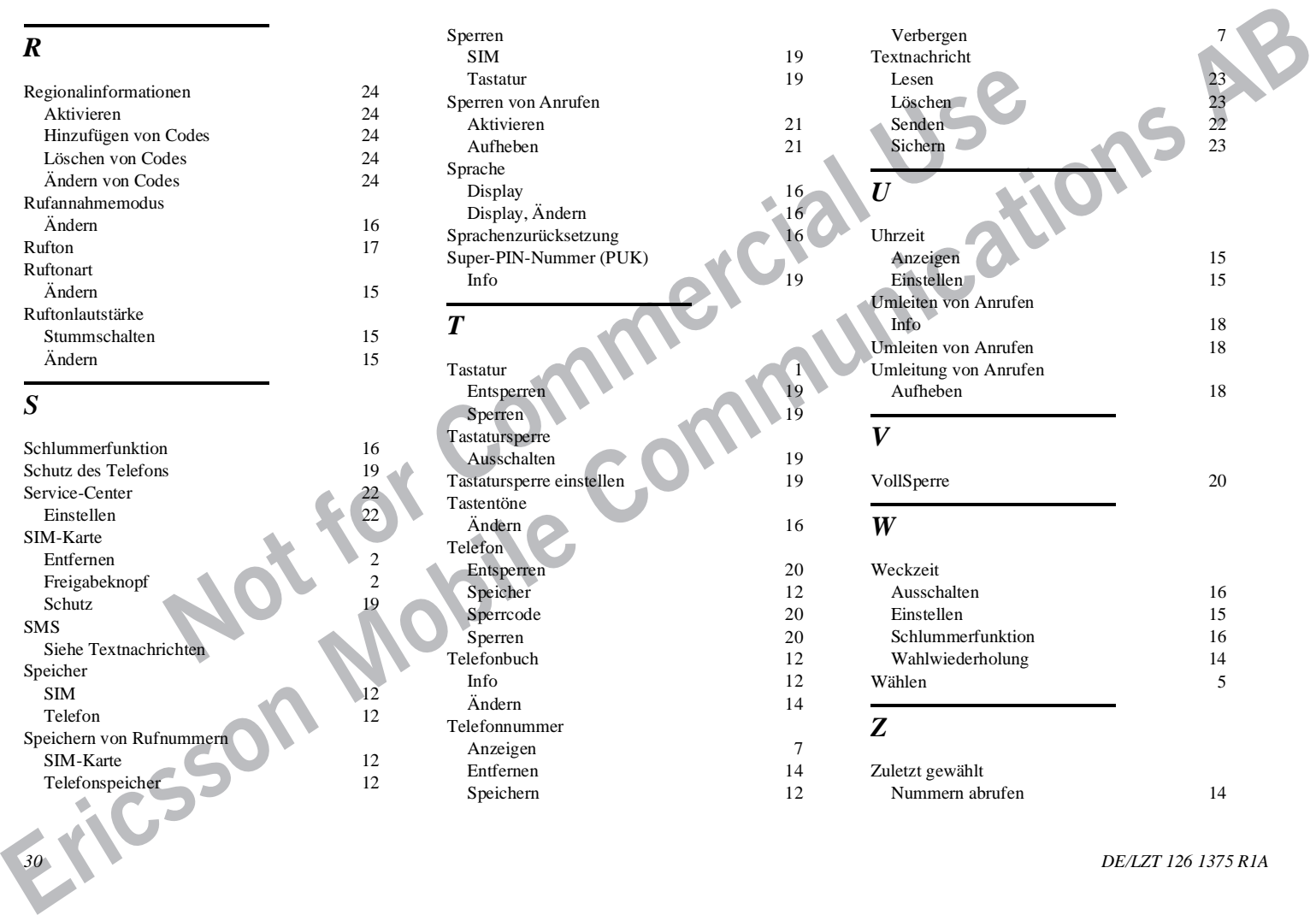